### LCW-E48SU2 V01A

# **Logitec**

## Ultra SCSI &USB 2.0/1.1 CD-R/RW

#### LCW-E48SU2

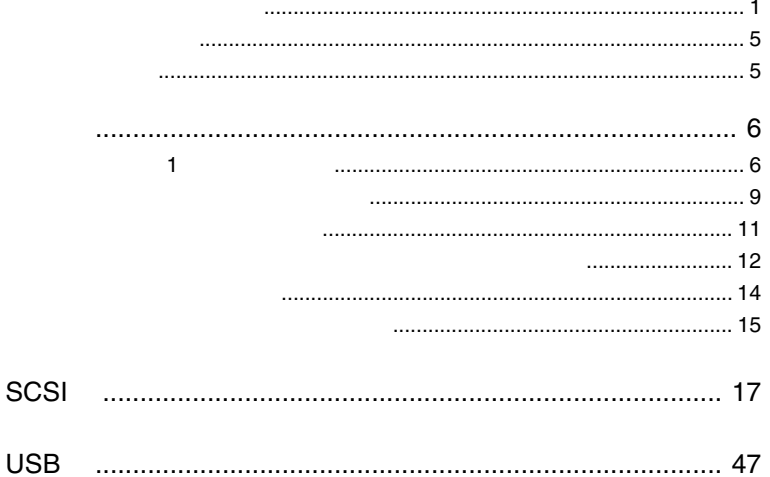

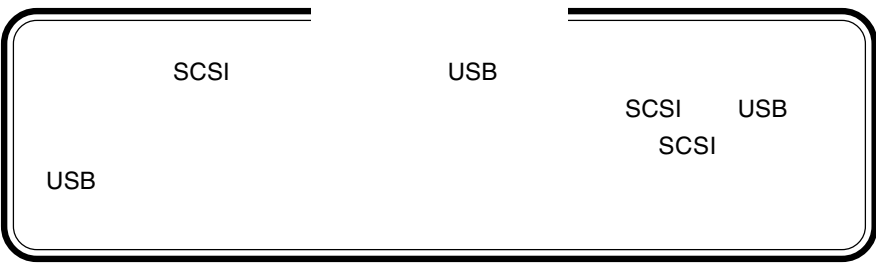

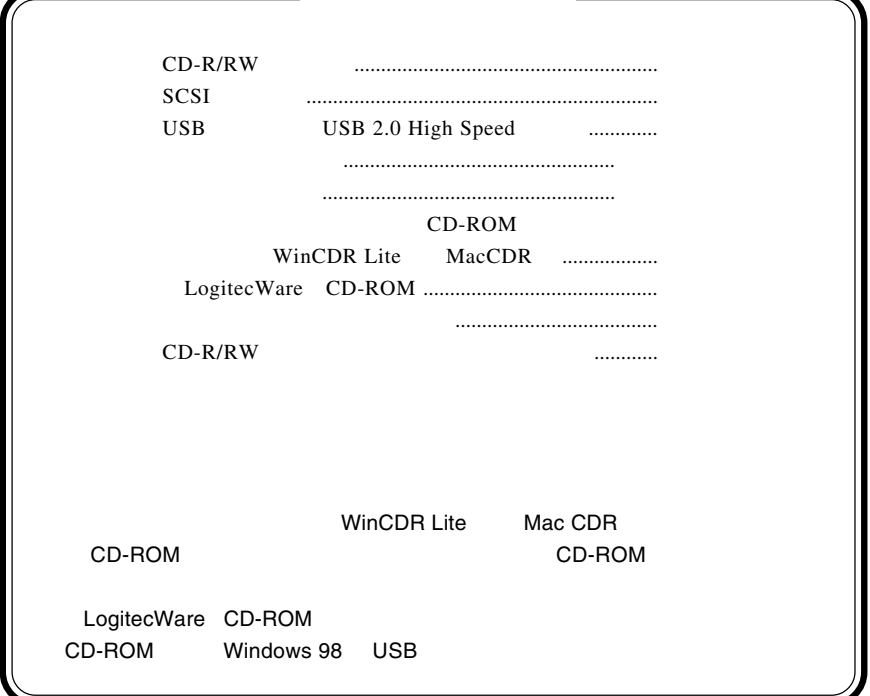

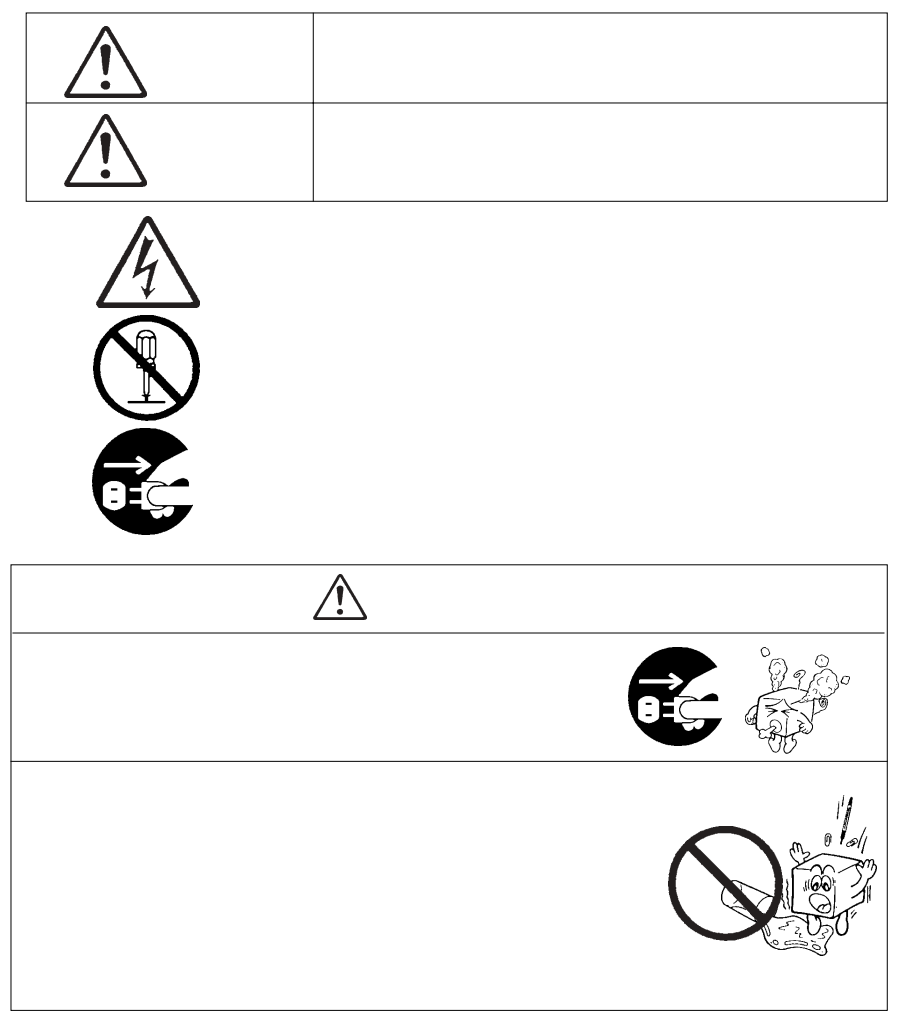

・本書は読み終わった後も、必ずいつでも見られる場所に保管しておいてください。

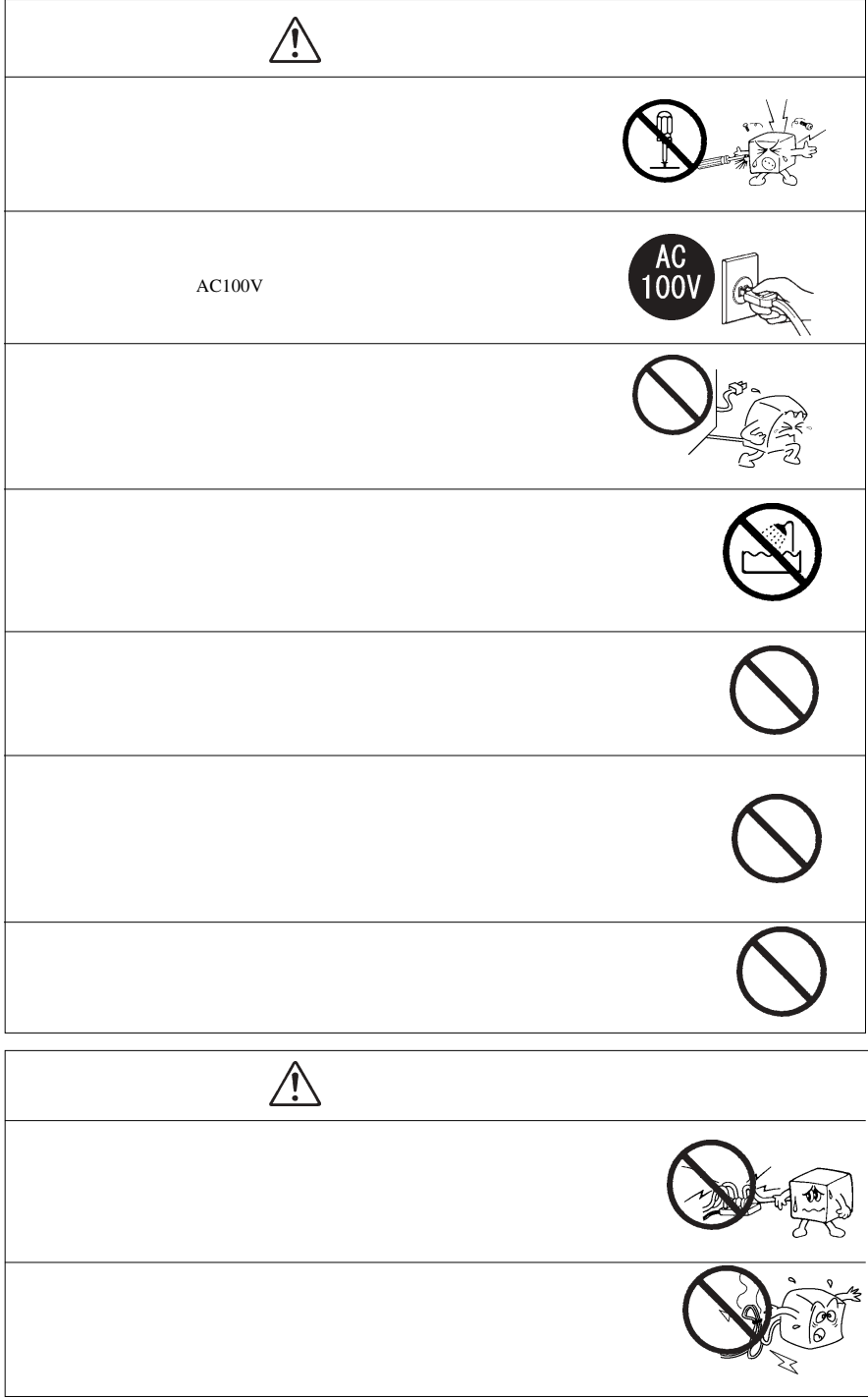

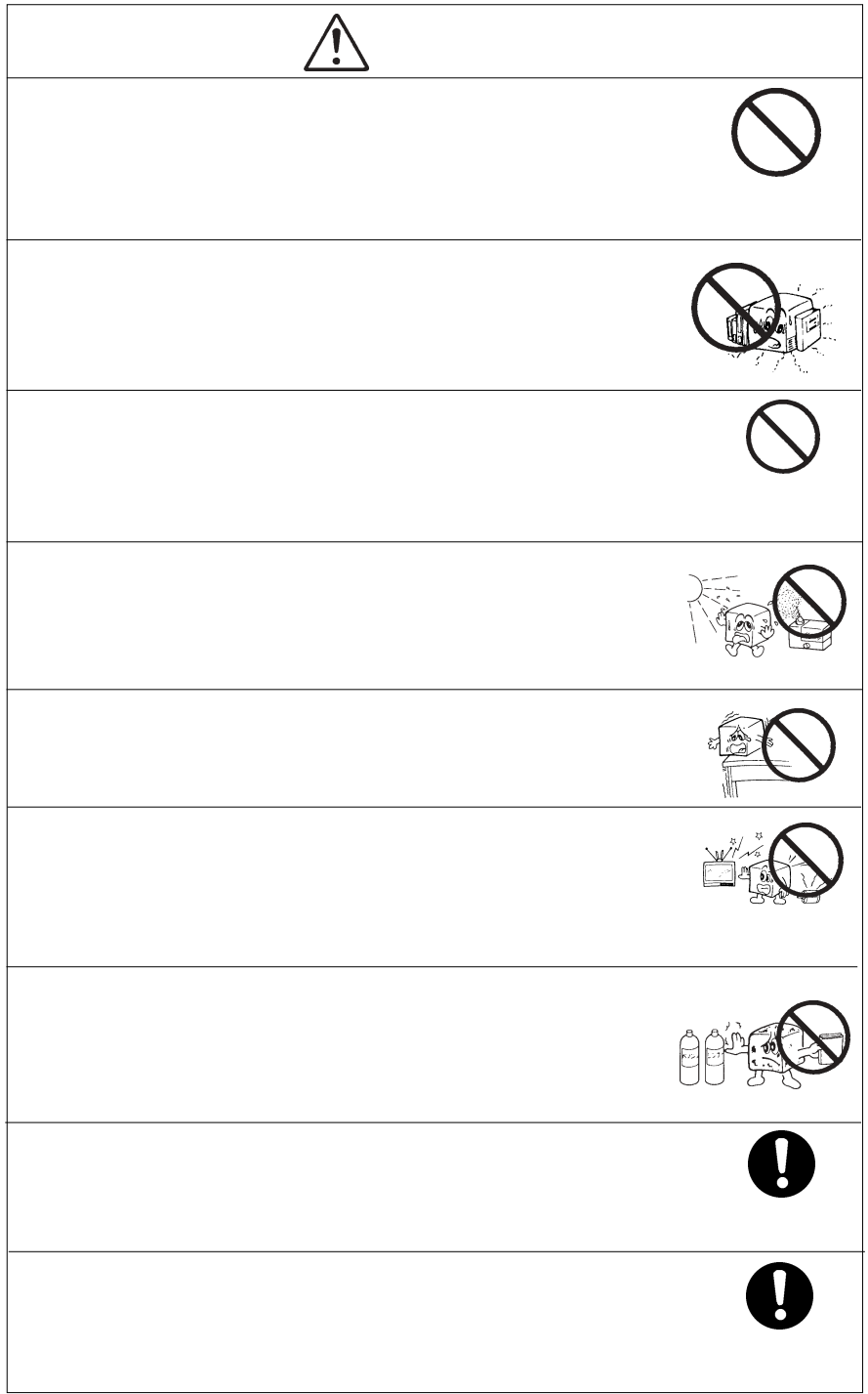

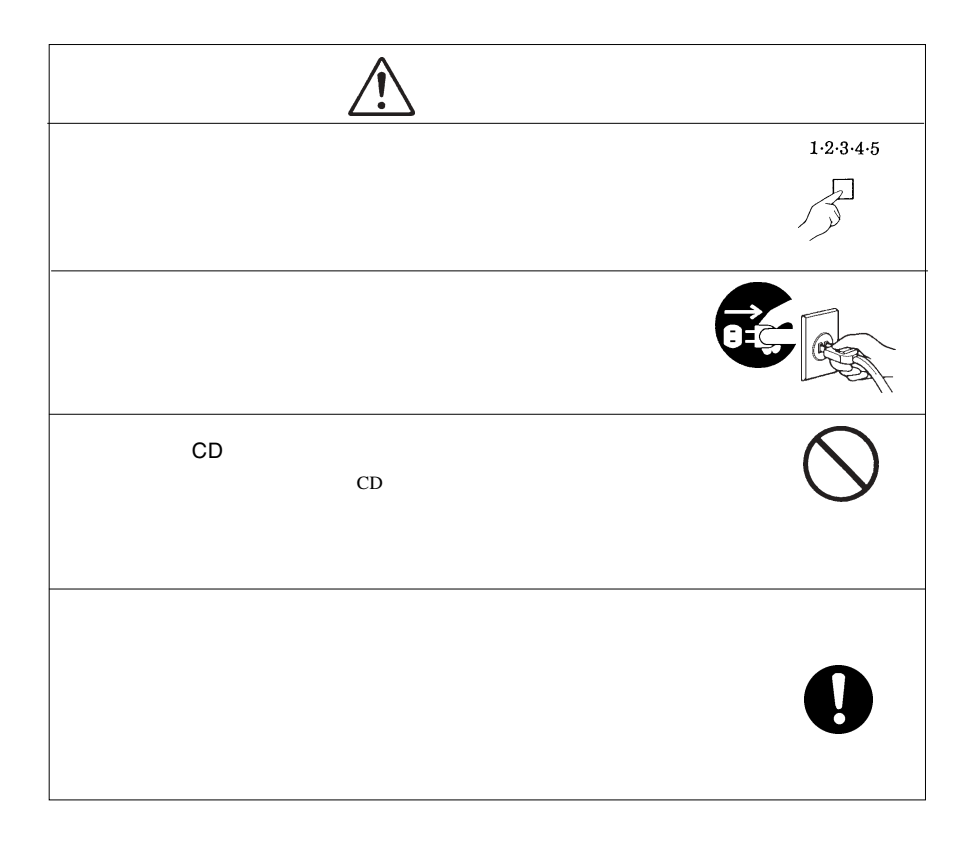

CD-ROM  $\mathcal{L}$ 

Windows® Microsoft Corporation Pentium®  $Celeron^{\circledast}$  Intel JustLink<sup>TM</sup> WinCDR MacCDR

共通編:1 本製品の特徴

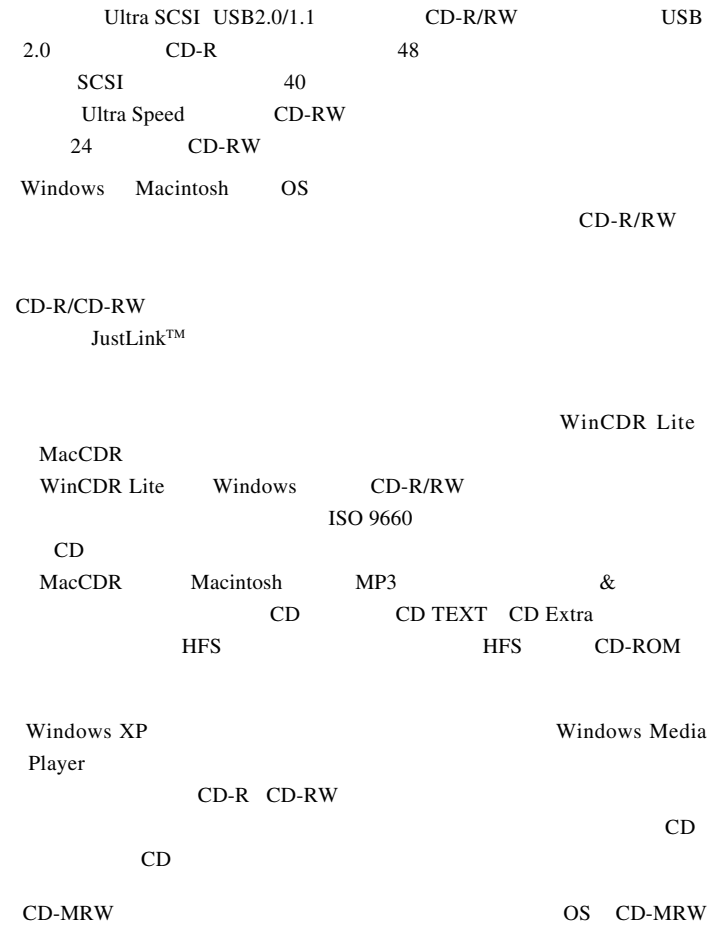

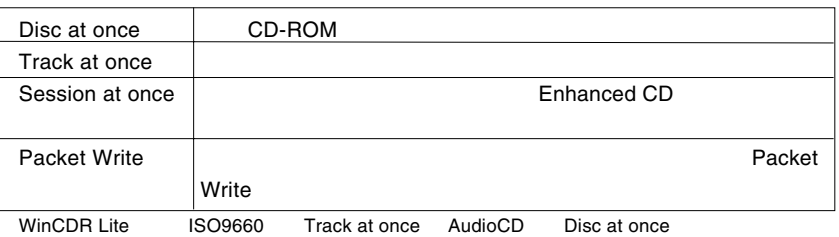

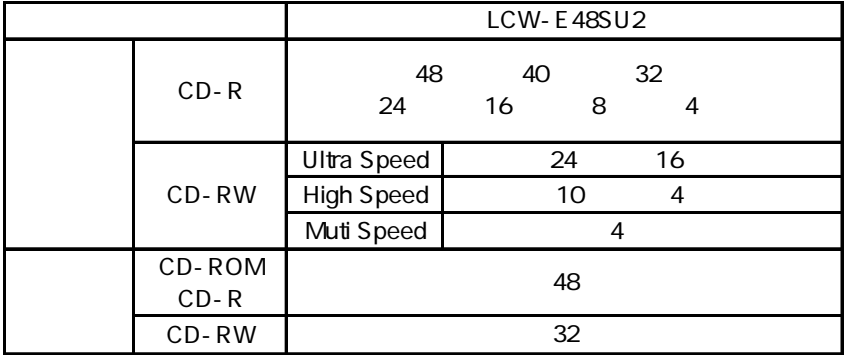

USB 1.1

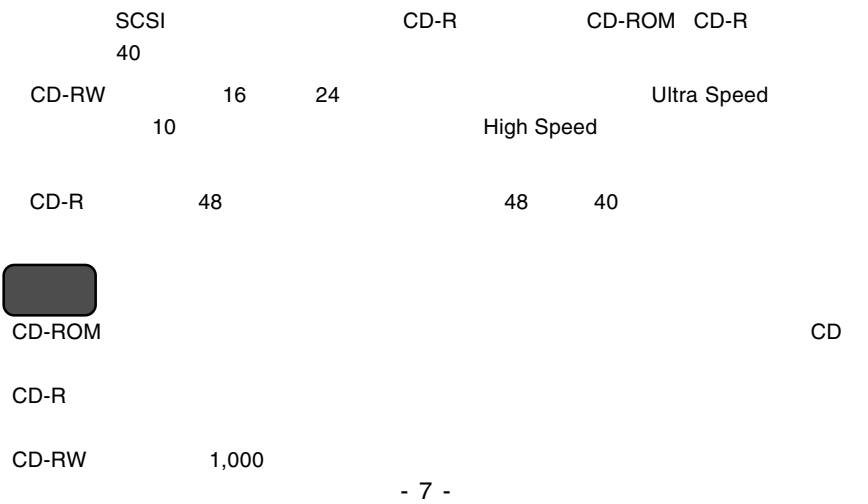

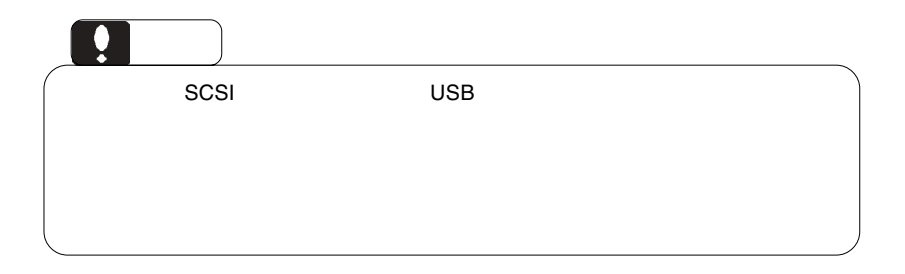

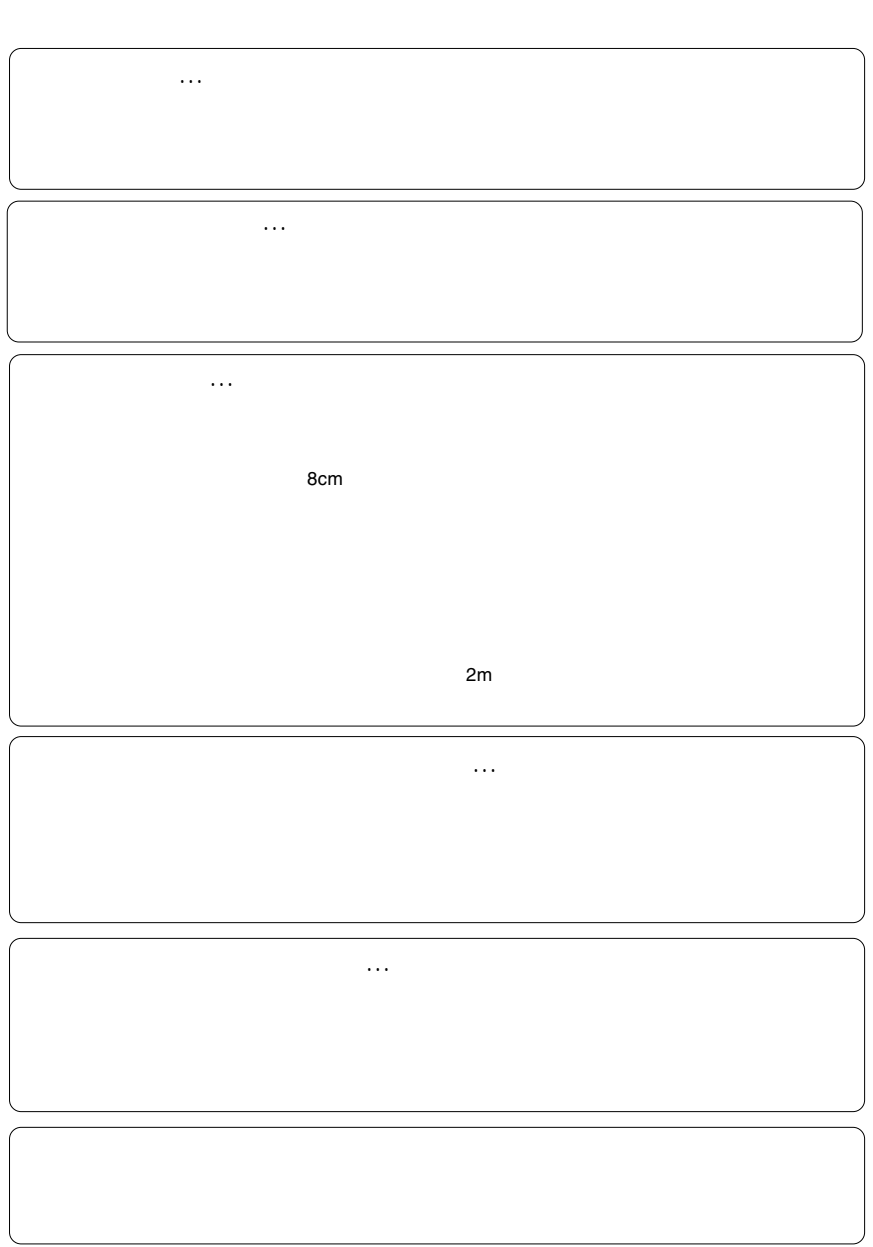

共通編:2 使用上のご注意

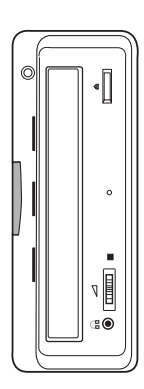

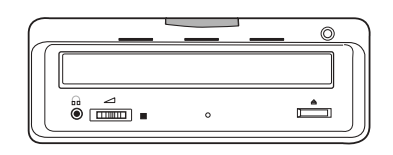

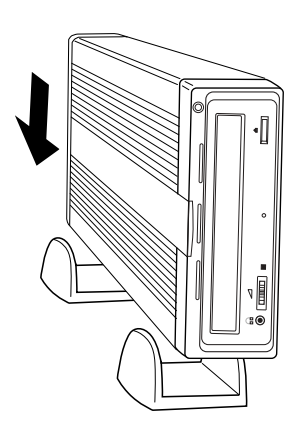

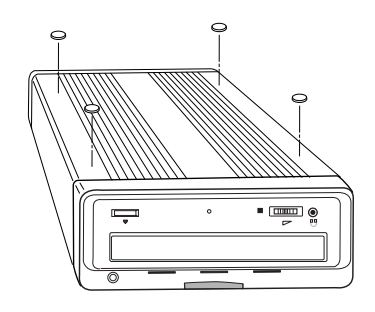

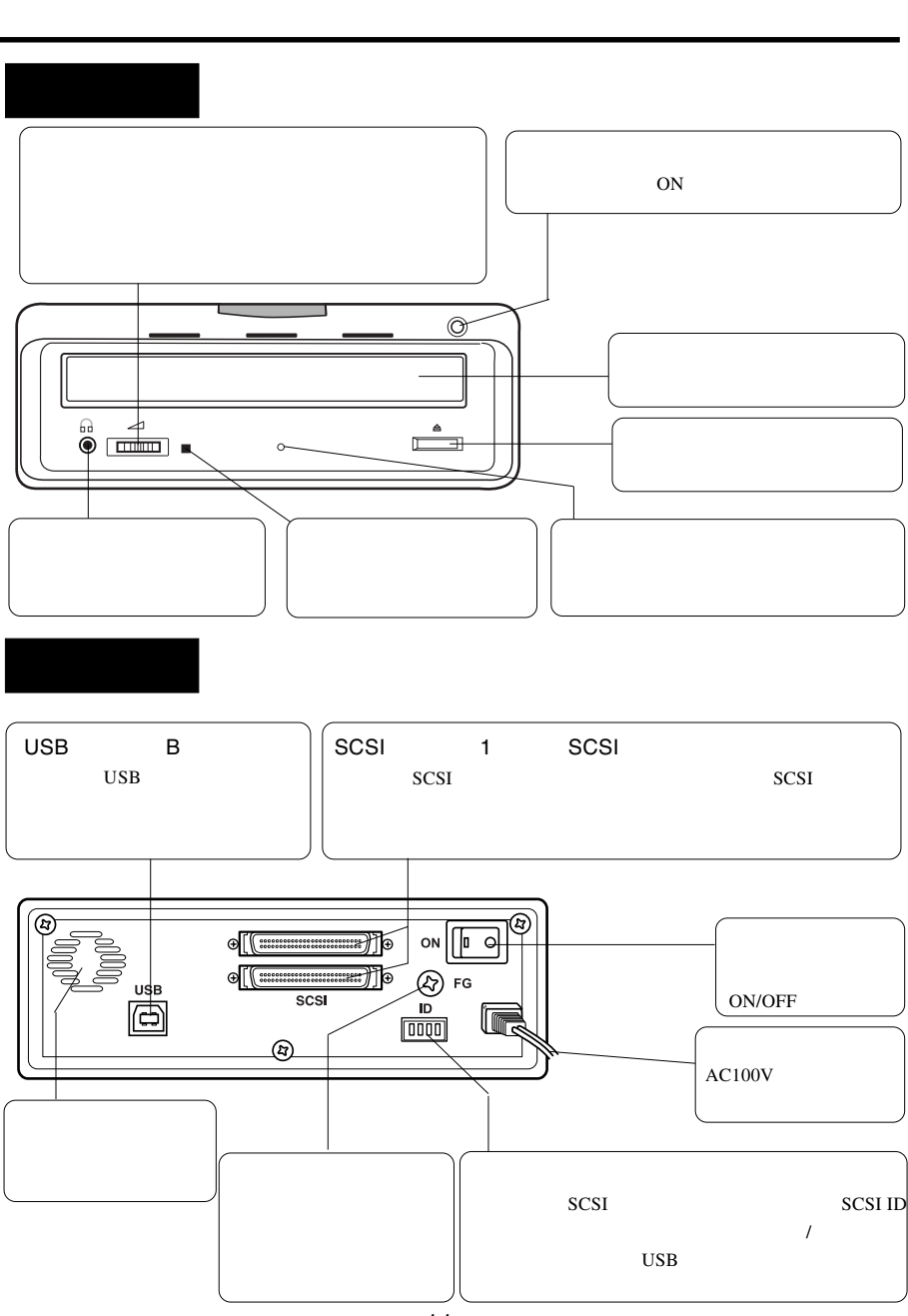

 $-11-$ 

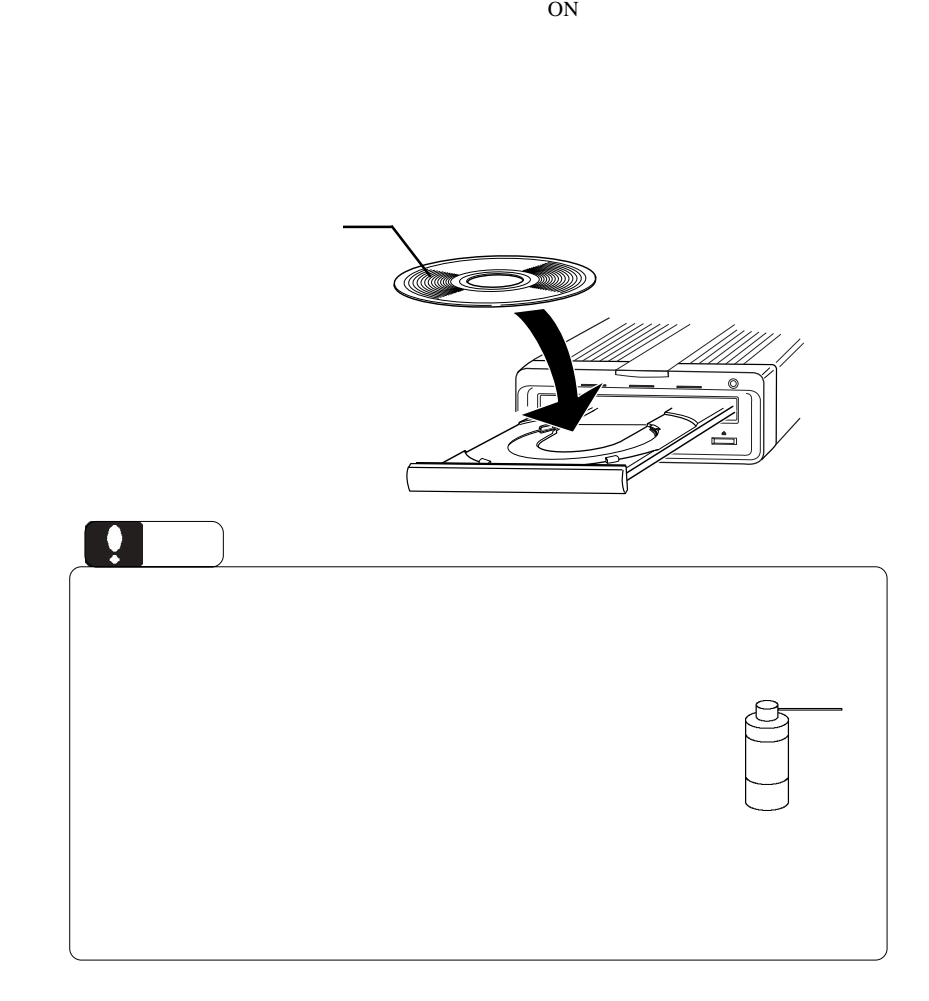

 $\mathcal{L}_{\mathcal{A}}$ 

 $-12-$ 

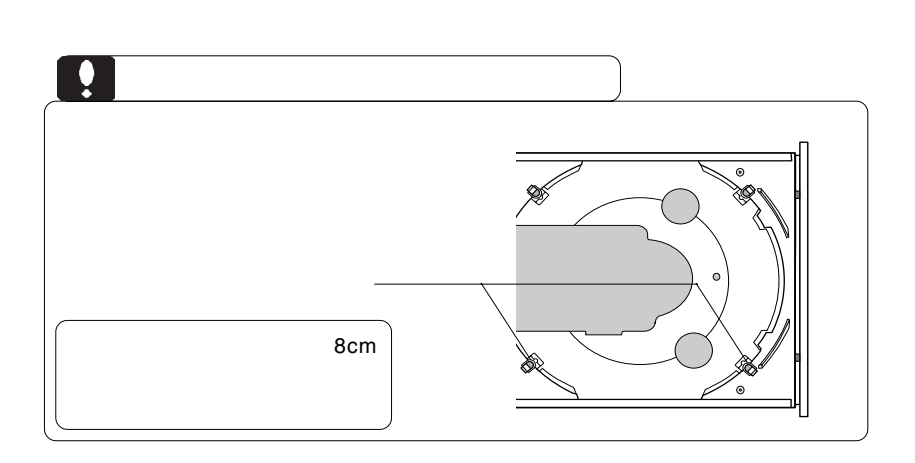

 $CFF$ 

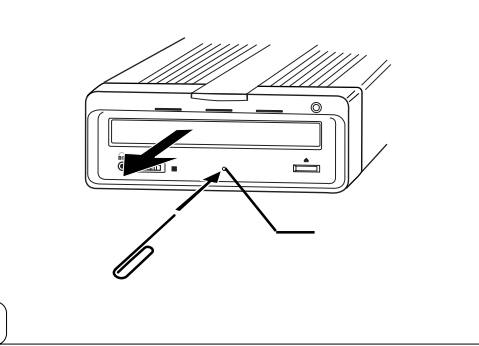

cm com

**こうしゃ あんしゃ**  $ON$ 

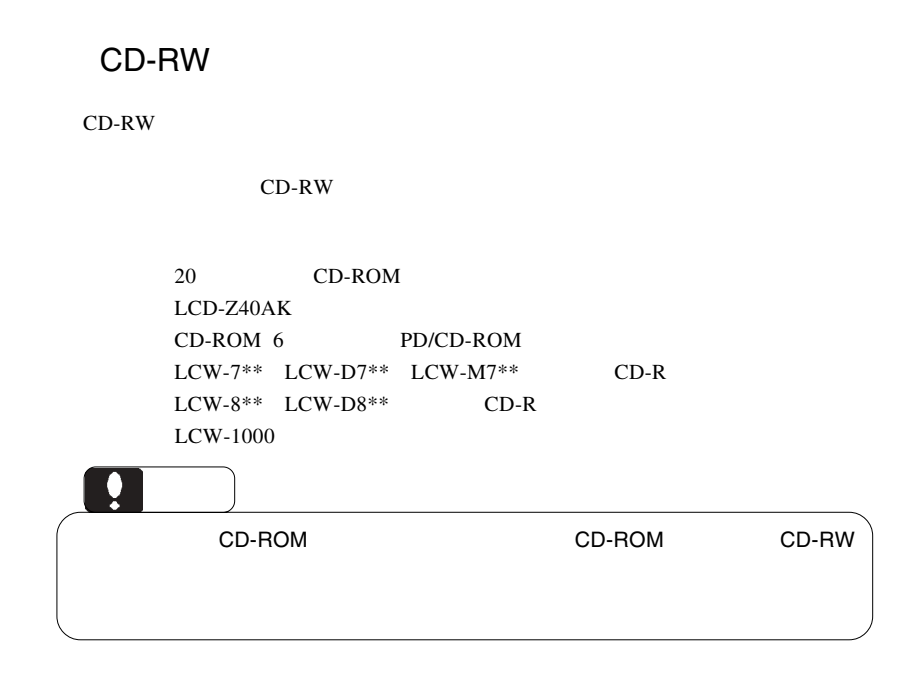

共通編:5 その他

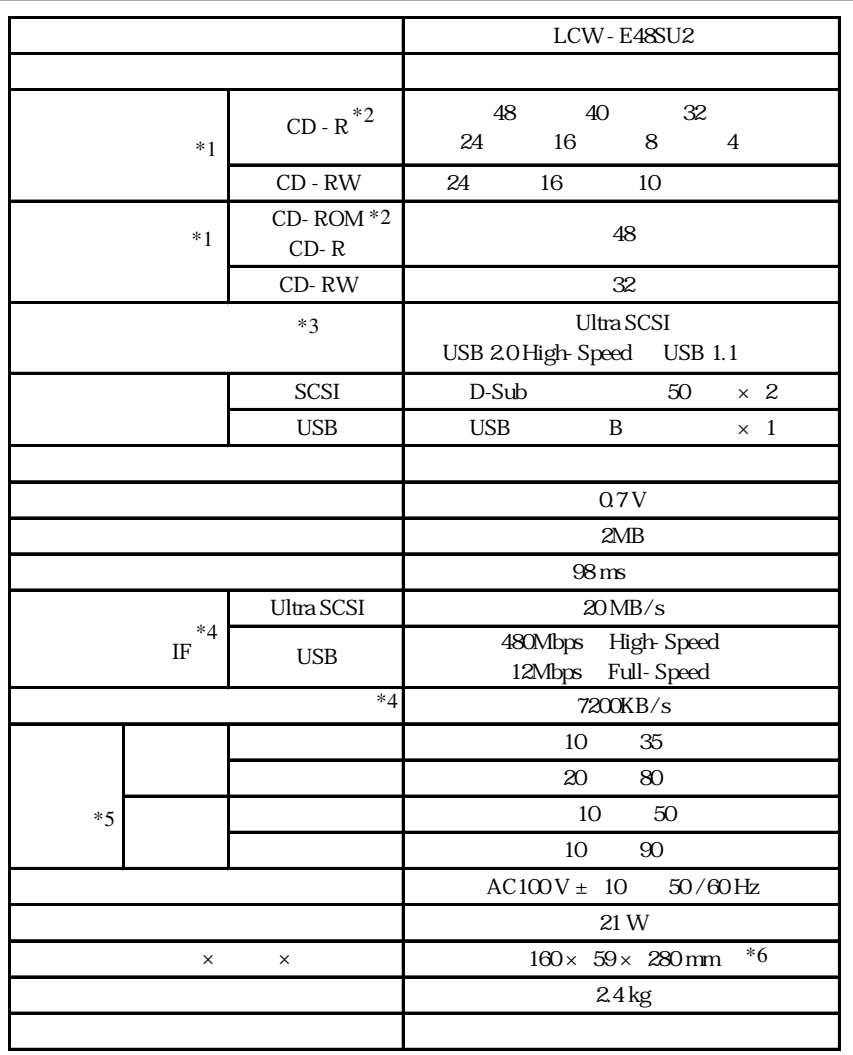

共通編:6 ハードウェア仕様

 $*1$  USB 1.1 8

 $*2$  SCSI 40<br> $*3$ 

- $*3$
- $*4$ <br> $*5$
- $*5$
- $*6$

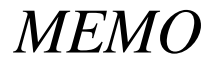

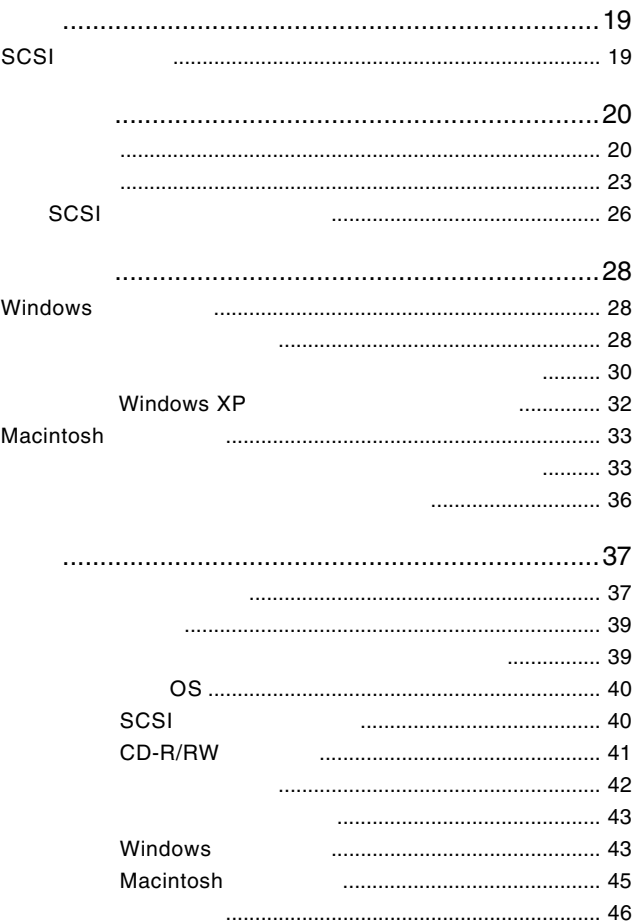

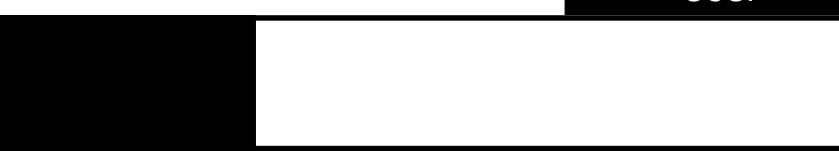

# SCSI

 $SCSI$ 

UltraSCSI

SCSI  $ext{SS}$ 

SCSI<sup>t</sup>

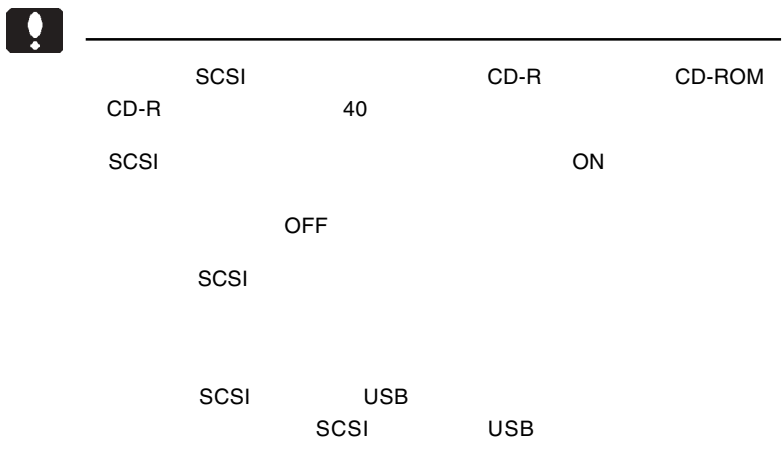

1

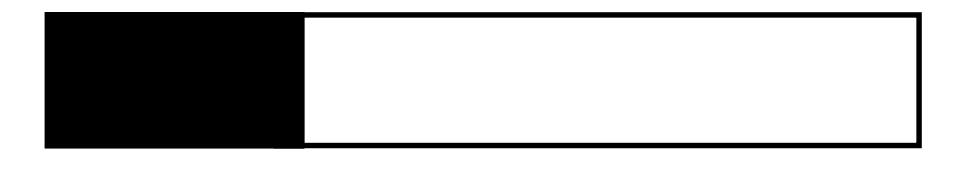

SCSI ID

 $2.1 < \alpha$ 

 $SCSI$ 

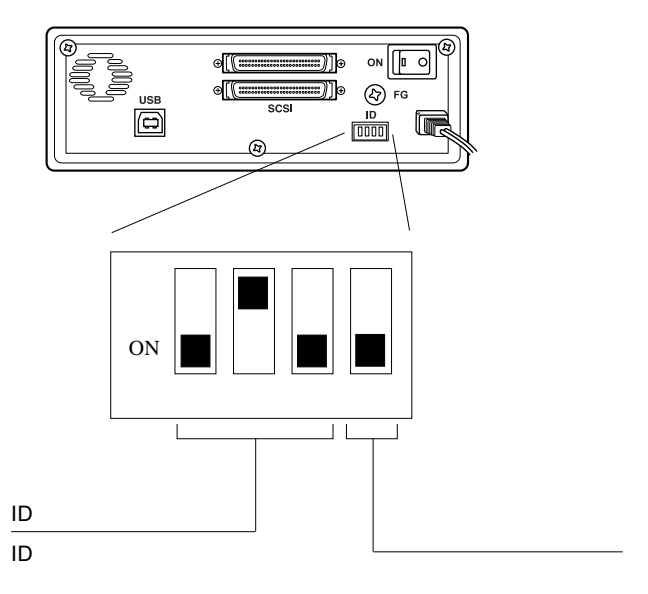

 $\ddot{\bullet}$ 

 $\overline{\text{OFF}}$ 

 $\mathsf{ON}$ 

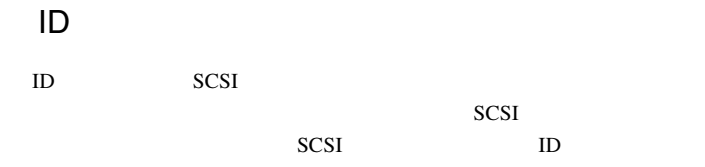

 $SCSI$ 

 $ID$ 

ID ID ID ID ID ID ID ON ON ON ON ON ON ON

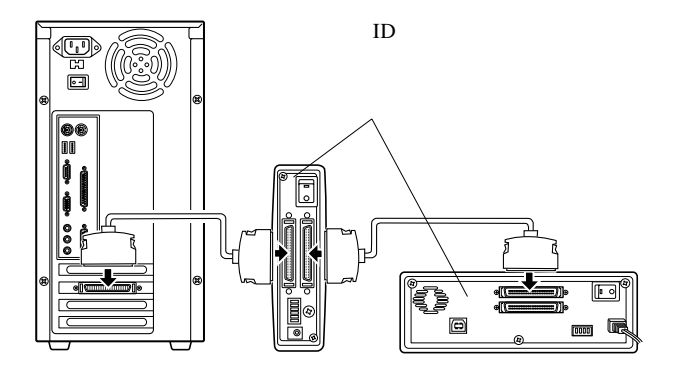

- 21 -

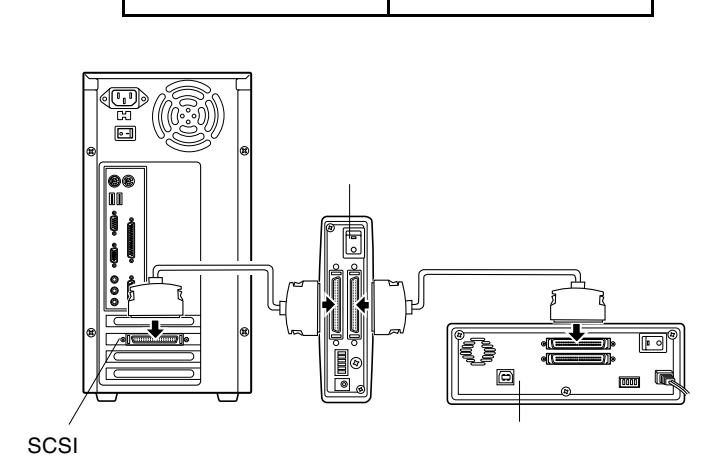

内蔵ターミネータ:有効 内蔵ターミネータ:無効

 $SCSI$ 

ON

SCSI SCSI

ON

Ŷ

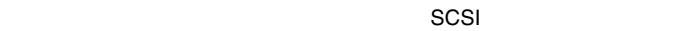

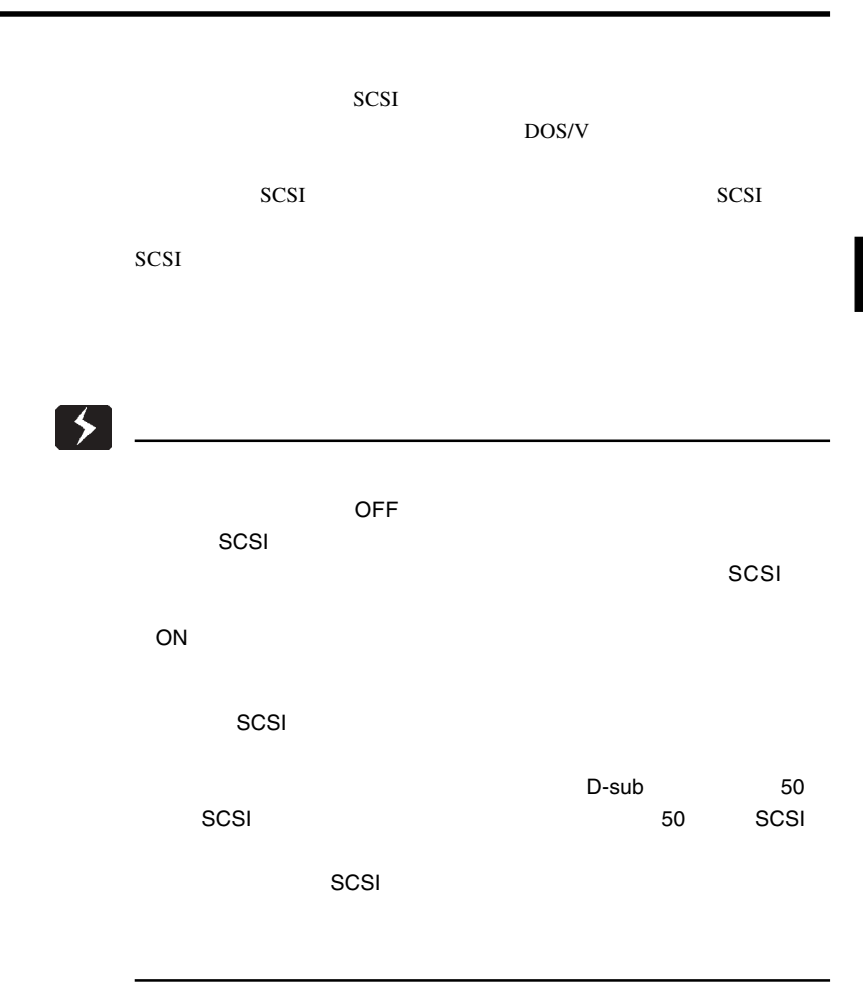

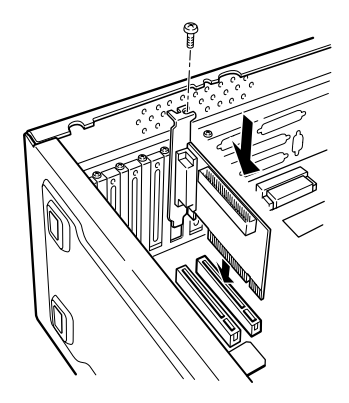

 $SCSI$ 

SCSI

SCSI SCSI SCSI コ  $SCSI$ 

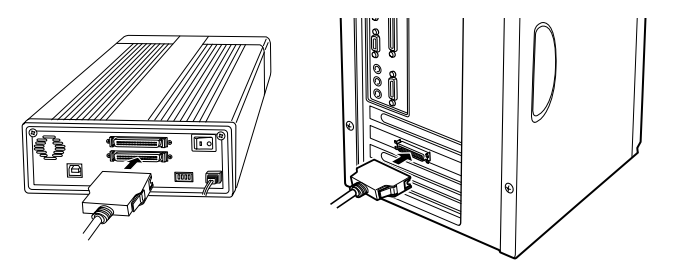

 $AC100V$ 

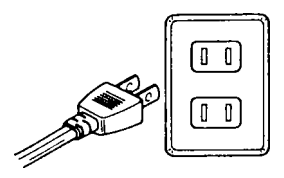

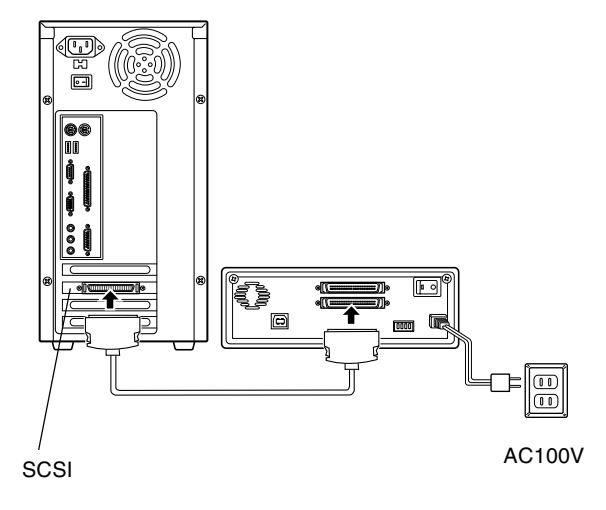

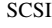

SCSI SCSI SCSI SCSI

 $SCSI$ 

SCSI

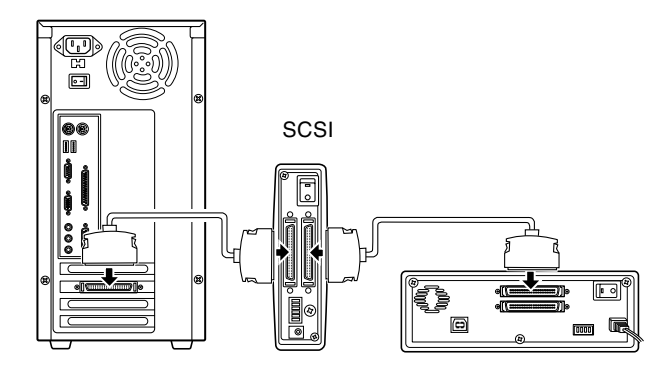

SCSI

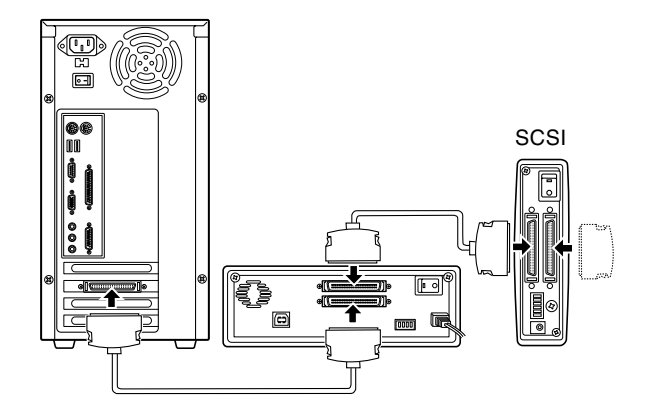

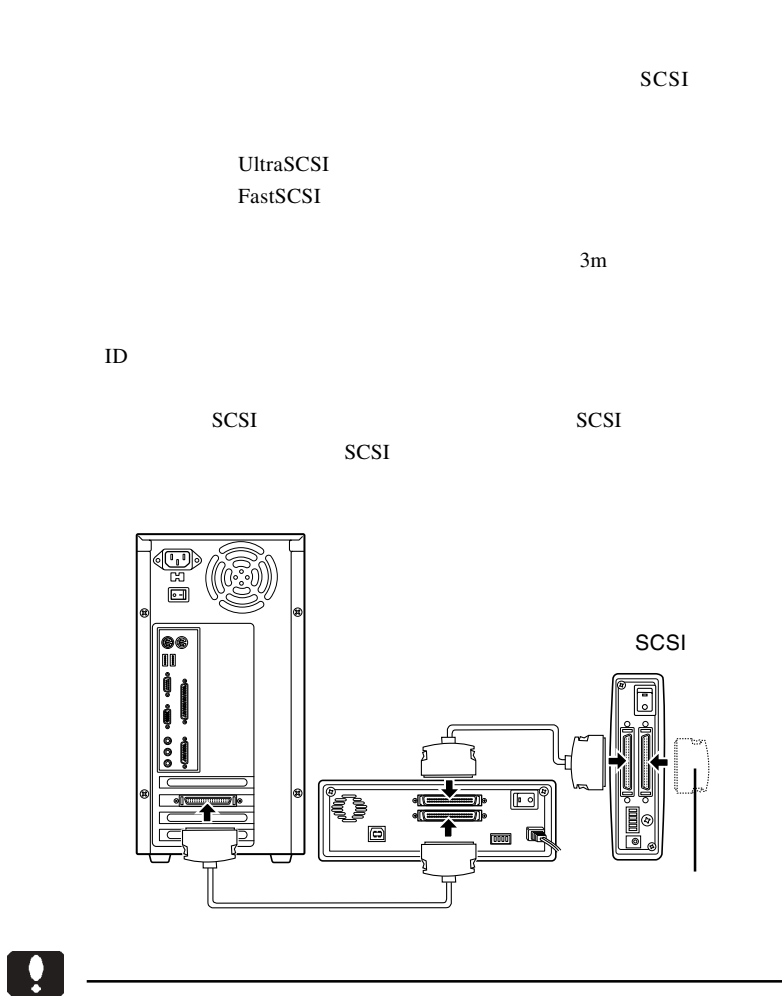

SCSI しょうにん しょうしょう しょうしょく しょうしょく

## Windows

第3章 接続後の作業

Windows

 $ON$ 

SCSI Windows

 $SCSI$ 

 $SCSI$ 

Windows **Example 20** 

CD-ROM CD-ROM

**CD-ROM** 

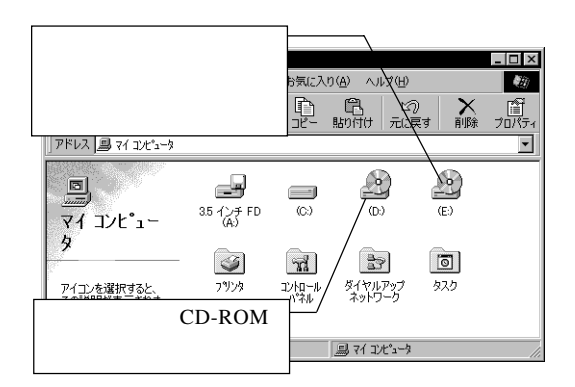

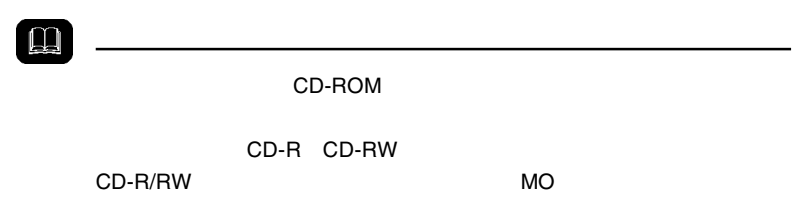

CD-ROM

WinCDR Lite

**Windows Windows WinCDR Lite** 

### WinCDR Lite

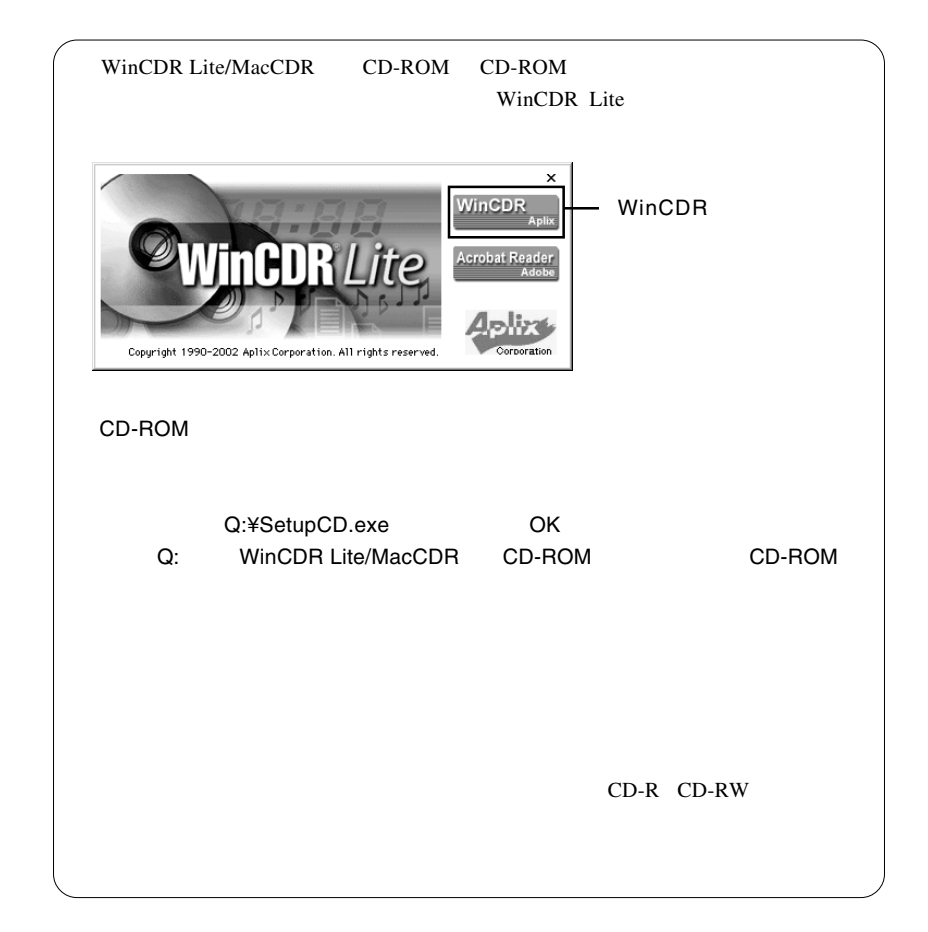

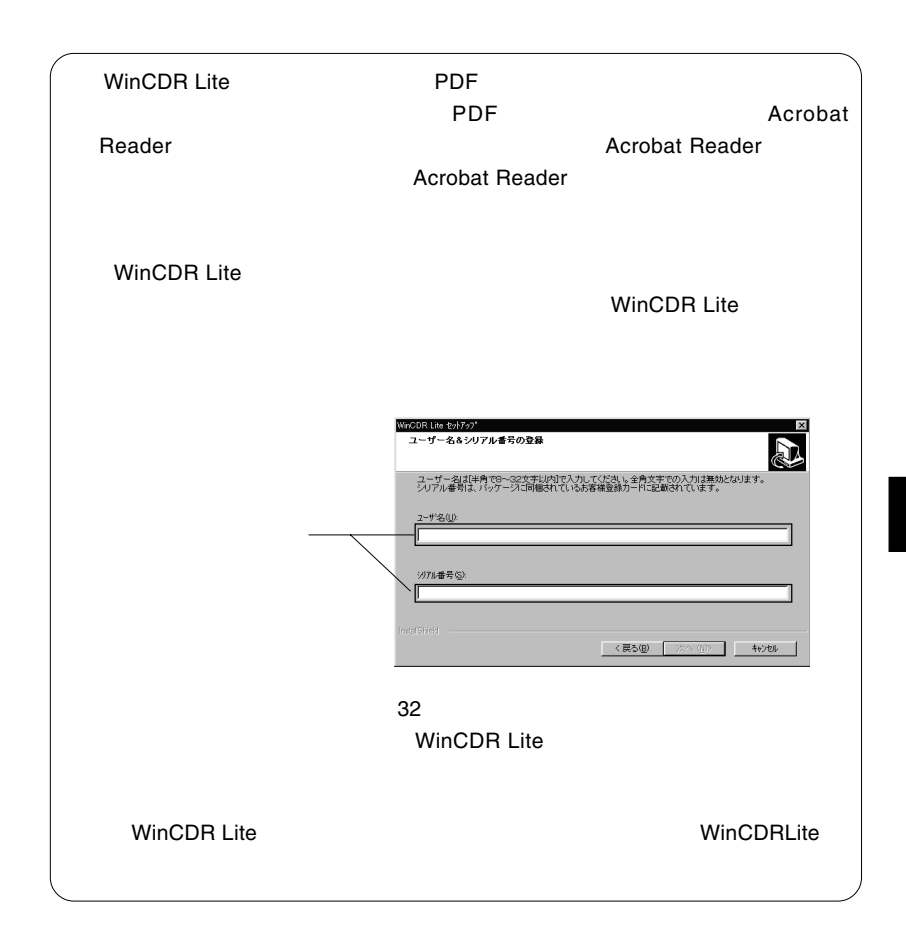

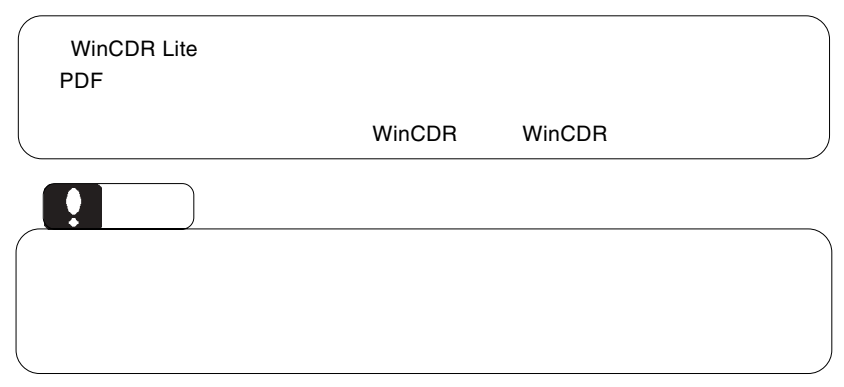

3

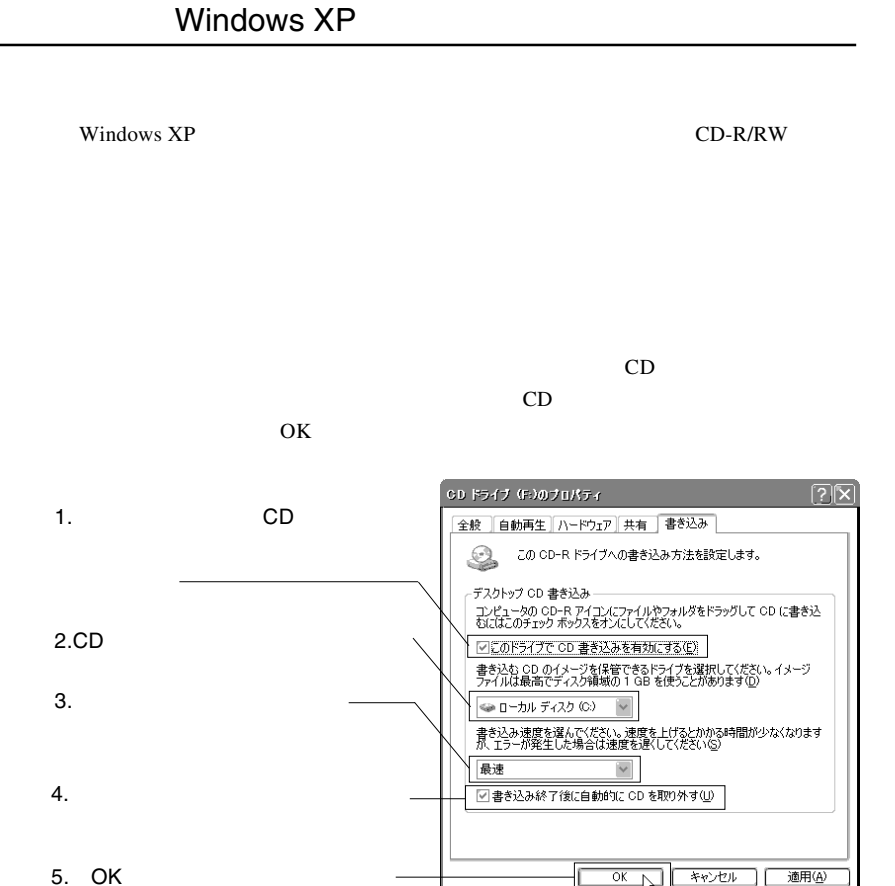

Windows XP

### Macintosh

Macintosh

CD-ROM CD-R/RW

MacCDR

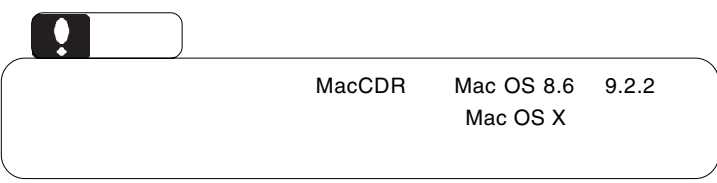

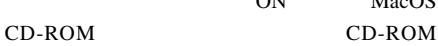

ON MacOS

WinCDR Lite/MacCDR MacCDR x.x Installer

MacCDR \*.\*

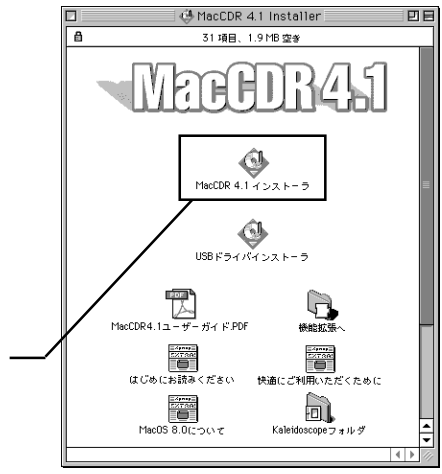

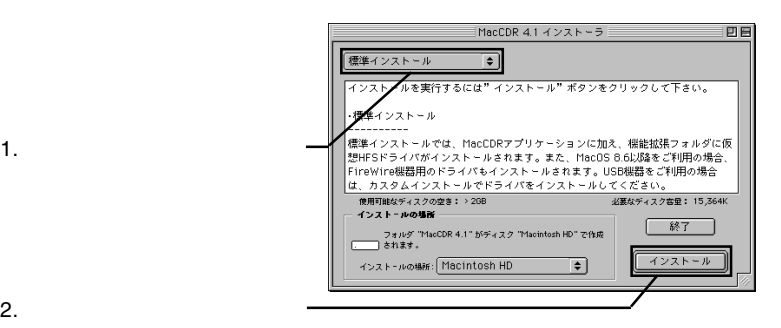

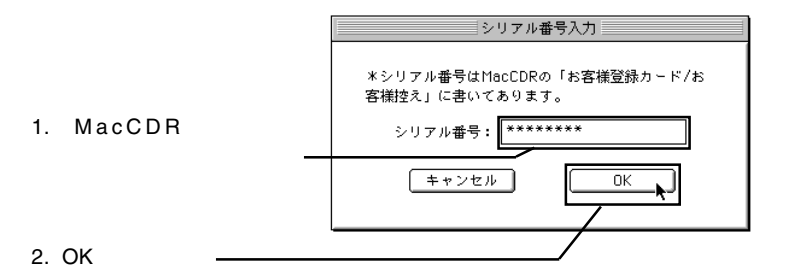

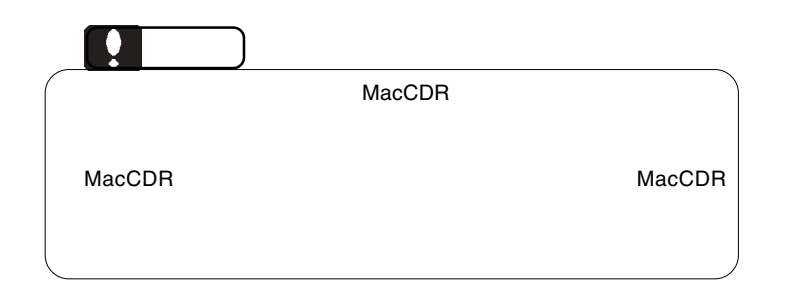
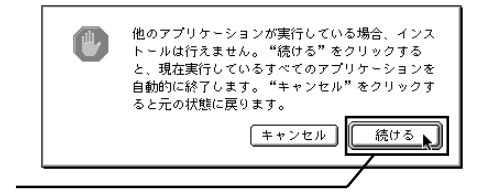

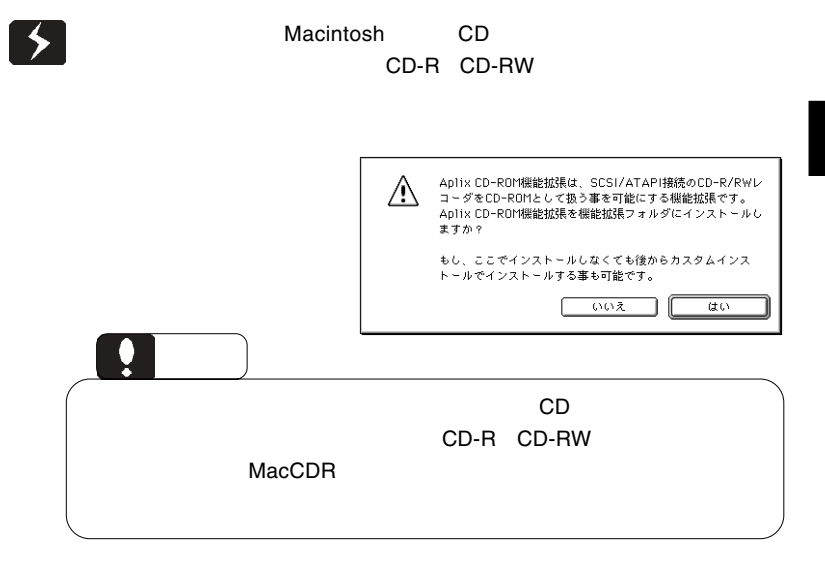

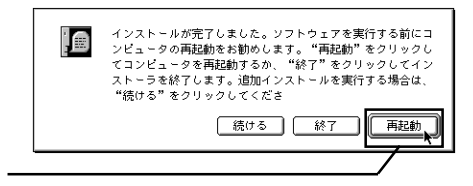

**MacCDR** 

#### $\_NEC$  CD-RW NR-9300A

MacCDR

MacCDR CD-R/CD-

RW

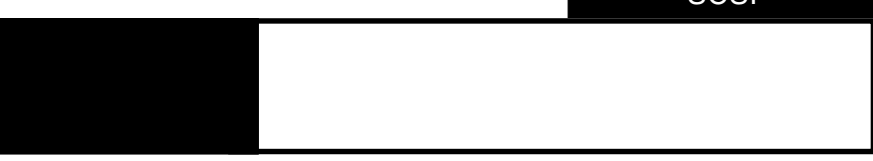

4.1 トラブルシューティング

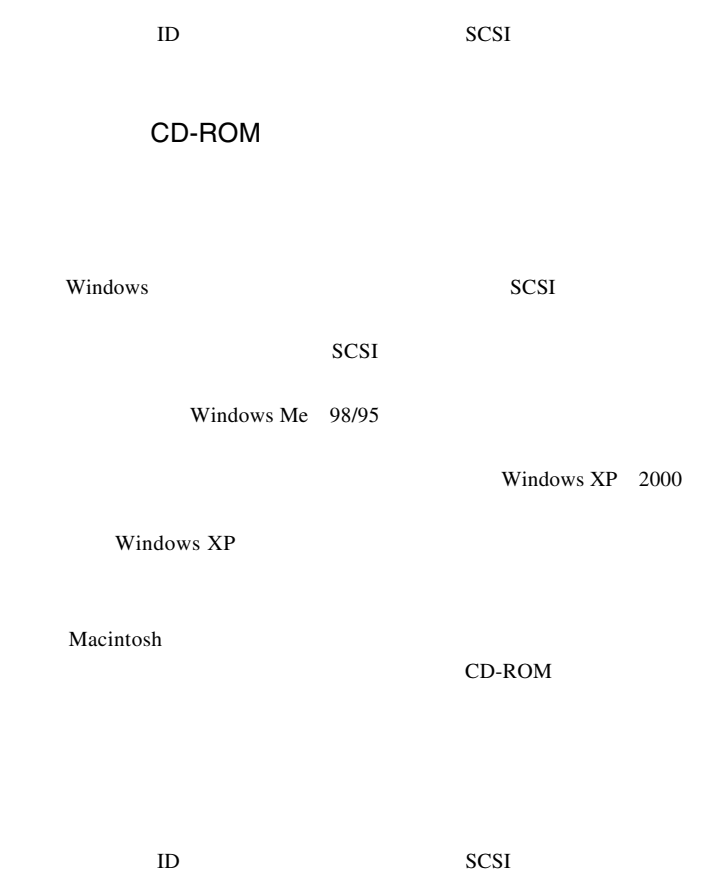

CD-R/RW

SCSI  $-$ 

SCSI

http://www.logitec.co.jp/

http://www.aplix.co.jp/cdr/

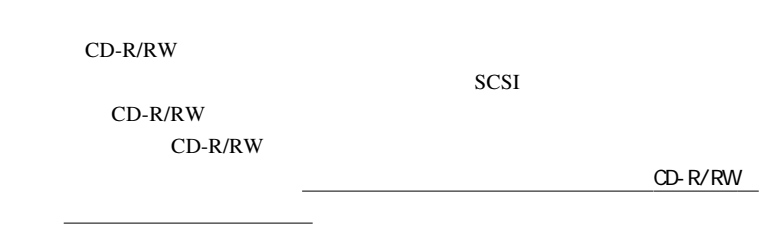

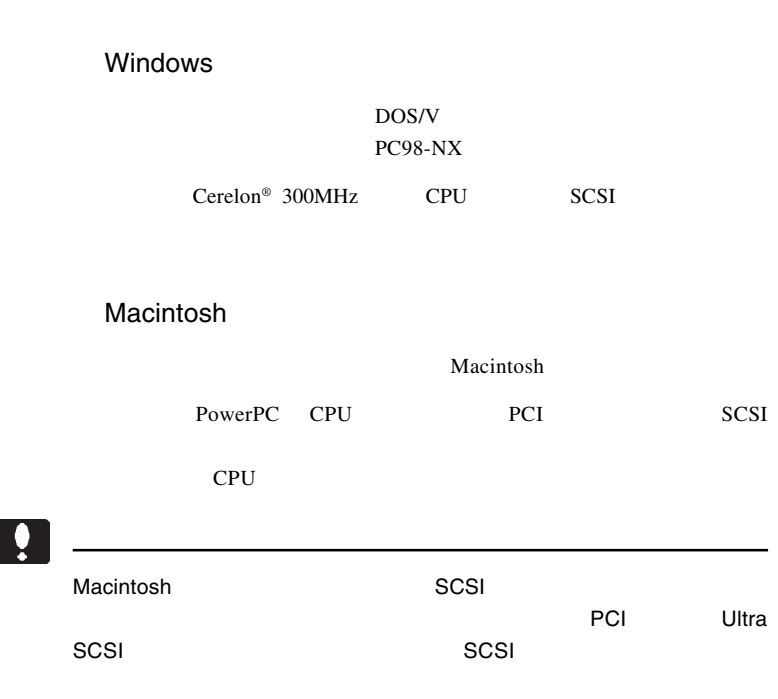

 $\overline{\phantom{a}}$ 

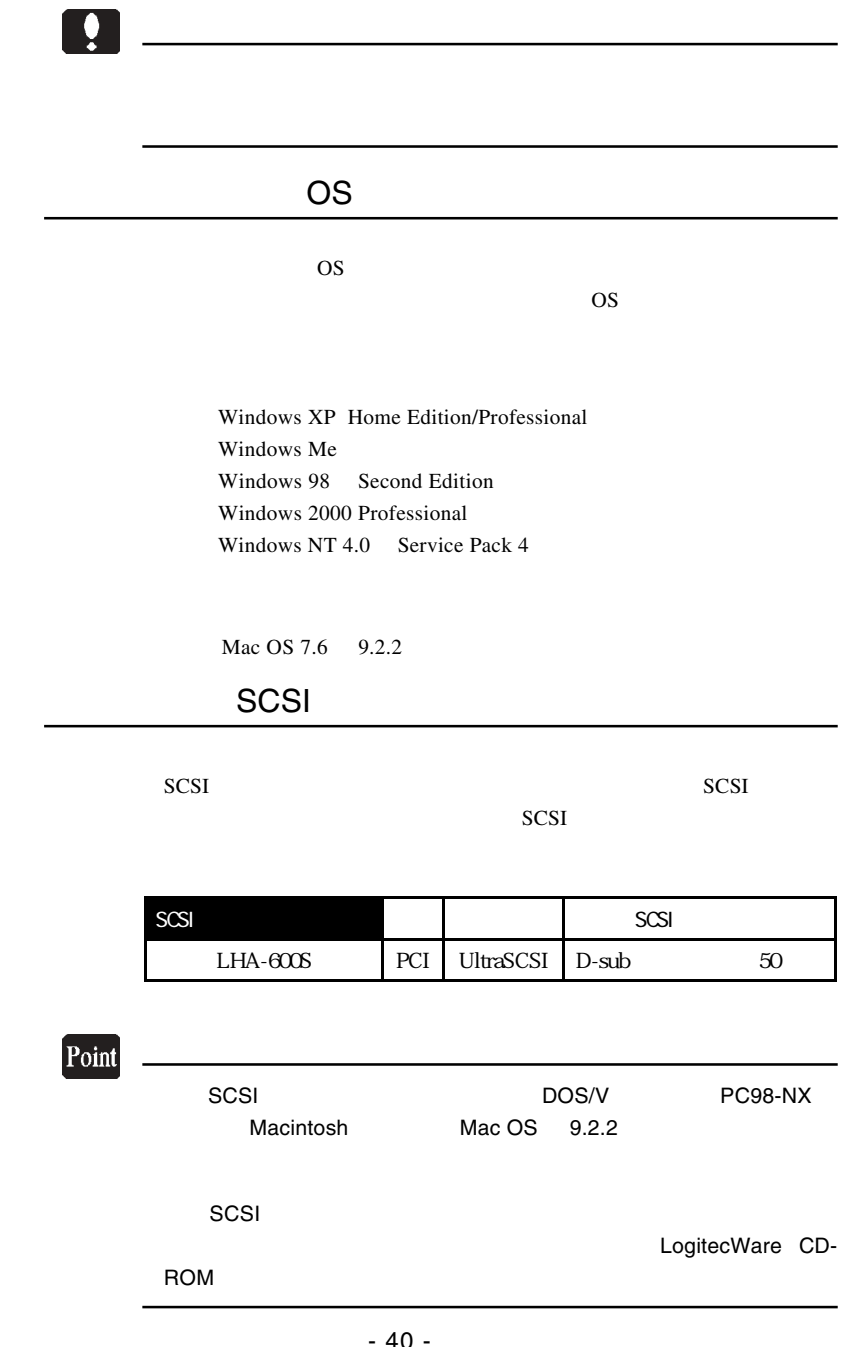

### CD-R/RW

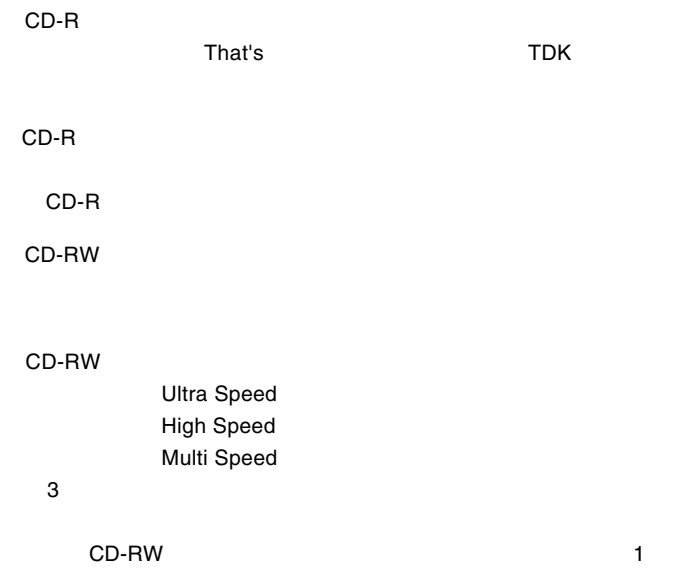

ISO9660 CD-R/RW

<u> 1980 - Johann Barbara, martxa a</u>

800MB  $13ms$ FastSCSI/UltraSCSI ATA E-IDE

Point

Windows98/95

 $\rm 800MB$ 

#### Windows

DOS/V PC98-NX

Cerelon 300MHz CPU CardBus PC SCSI PC **PC**  $\overline{P}$ 

SCSI PC

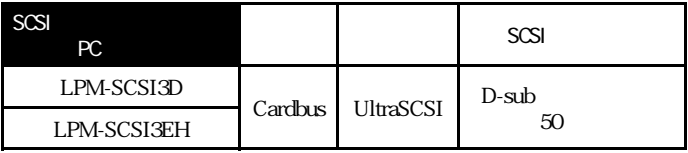

 $\bullet$ 

トには、PCオード型SCSIインターフェース(数社製)

OS Windows XP Home Edition / Professional Windows Me Windows 98 Second Edition Windows 2000 Professional

### $\mathbf{Q}$

Windows NT 4.0 CardBus PC

CD-R CD-RW SCSI PC

SCSI<sup>t</sup>

 $SCSI$ 

 $OS$ 

http://www.logitec.co.jp/

 $AC$ 

CD-ROM

CD-ROM

CD-R CD-RW

#### Macintosh

Macintosh PowerBook

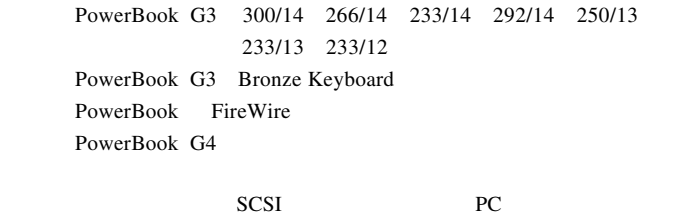

SCSI  $\sim$ 

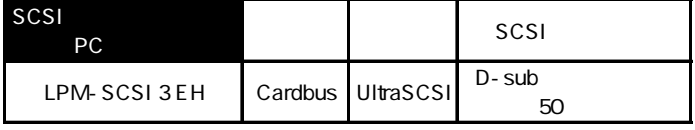

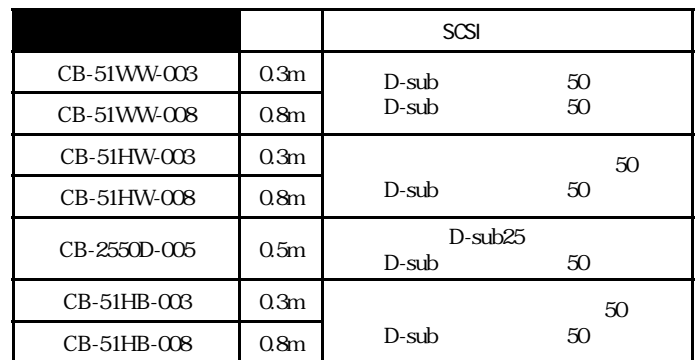

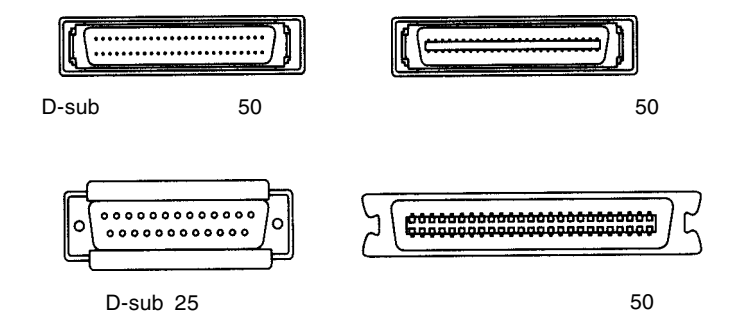

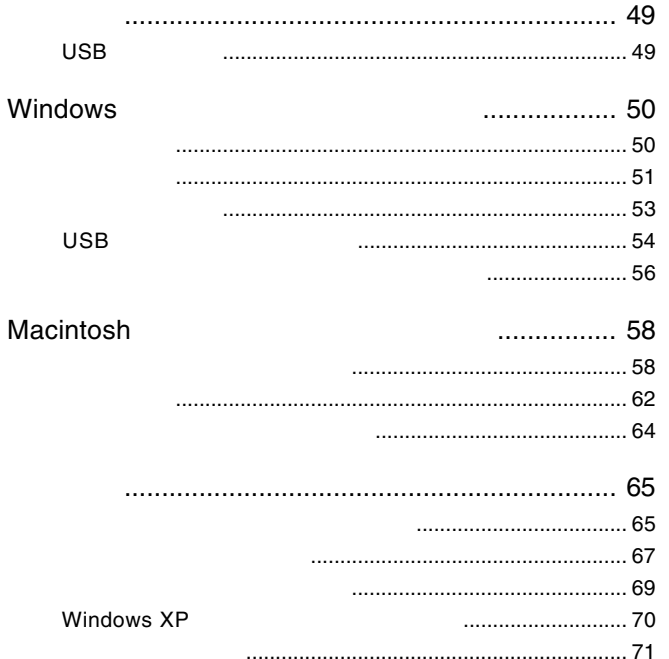

には、1999年には、1999年には、1999年には、1999年には、1999年には、1999年には、1999年には、1999年には、1999年には、1999年には、1999年には、1999年には、1

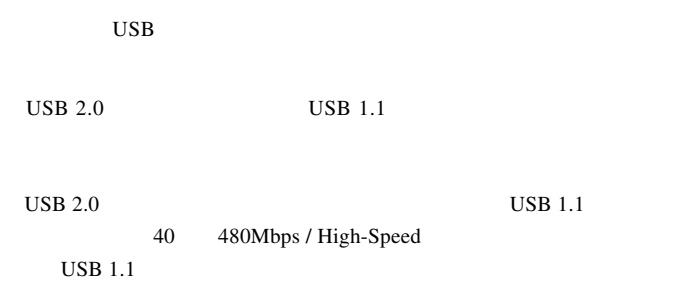

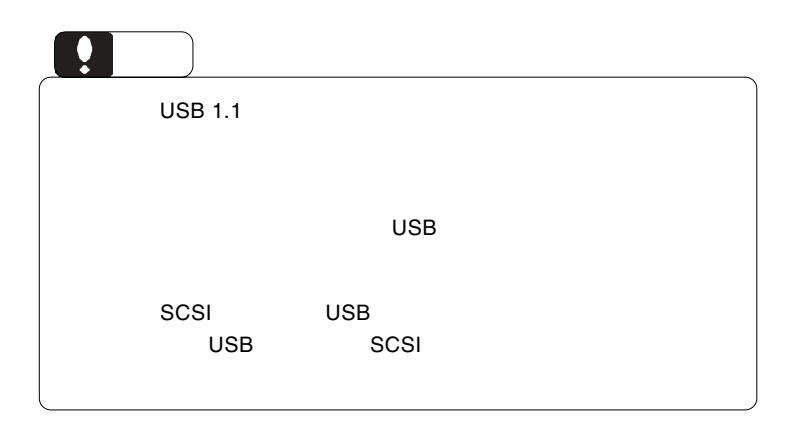

## Windows®

Windows

 $2.1 < \alpha$ 

USB 2.0 USB 2.0  $PCI$ CardBus USB 1.1 USB 2.0  $/$ Windows

PCI USB 2.0

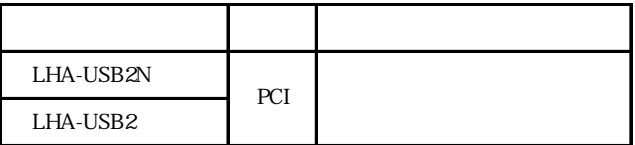

CardBus USB 2.0

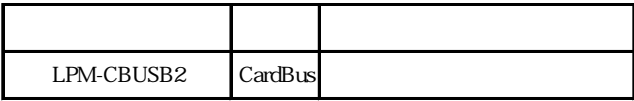

Windows

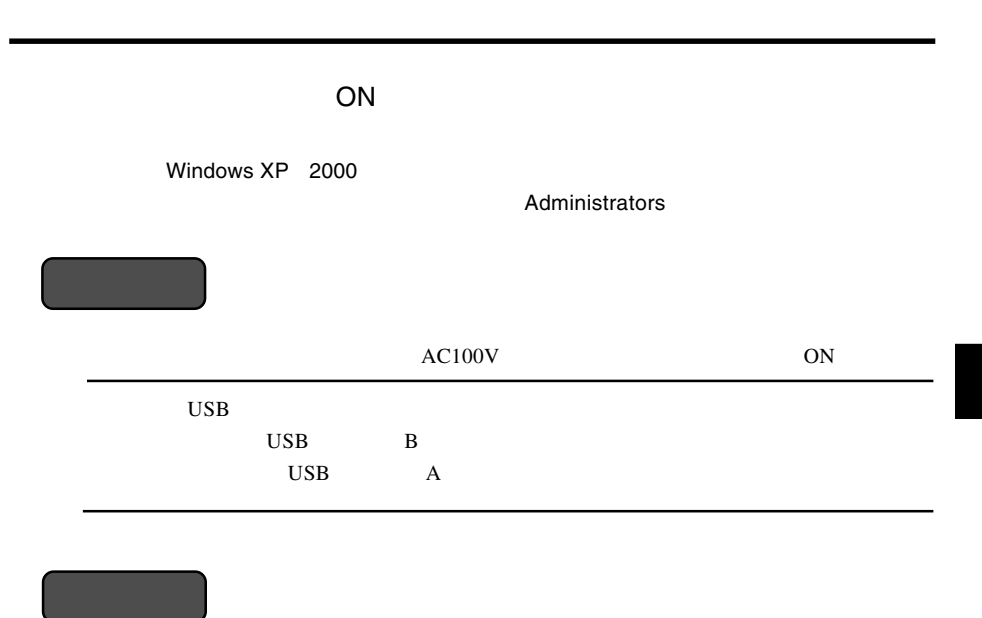

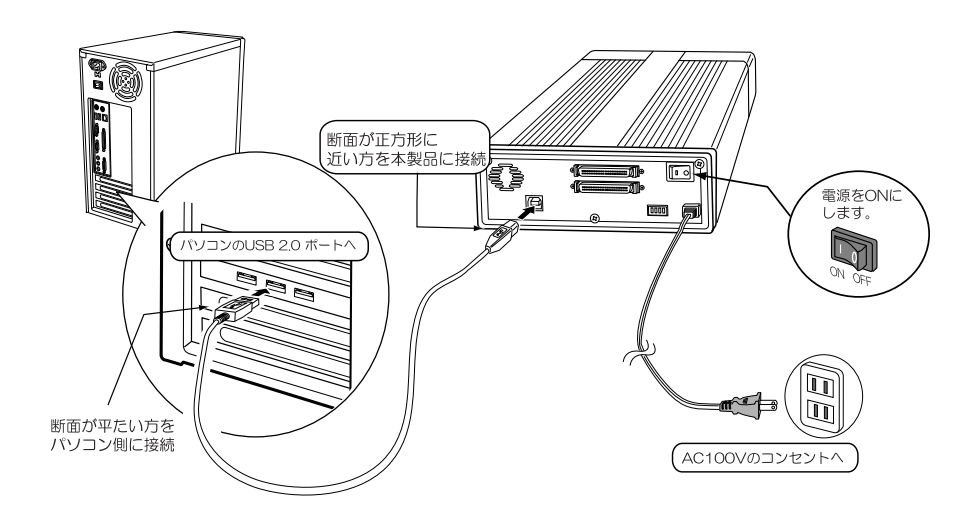

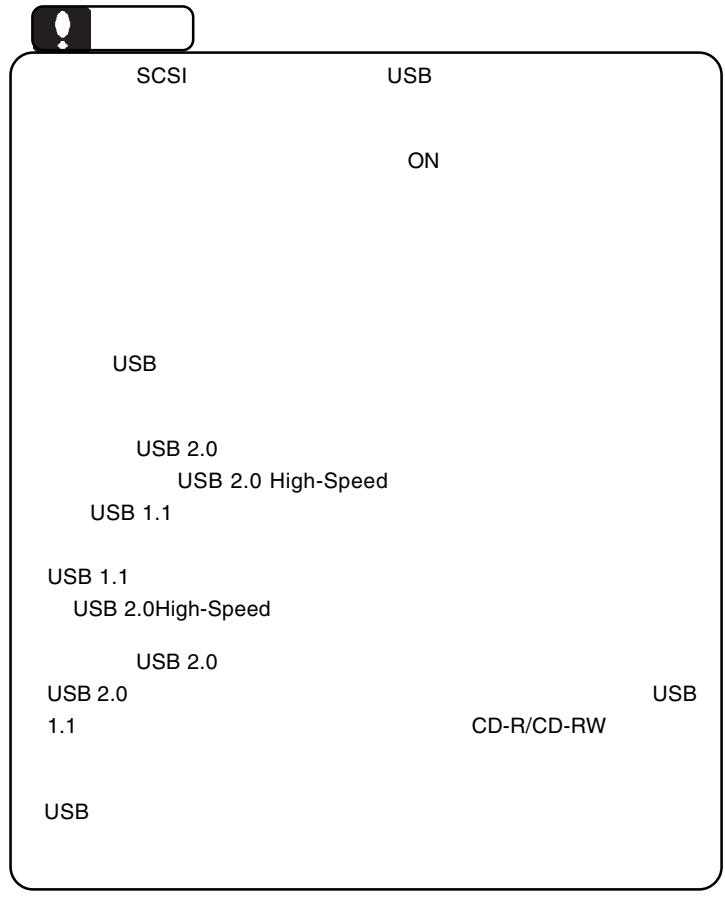

Windows

Windows 98 **Example 28** USB

USBドライバのインストール」へお進みください。

Windows XP Me 2000

Windows

CD-R/RW

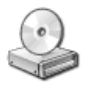

Windows XP

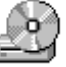

Windows Me 98 2000

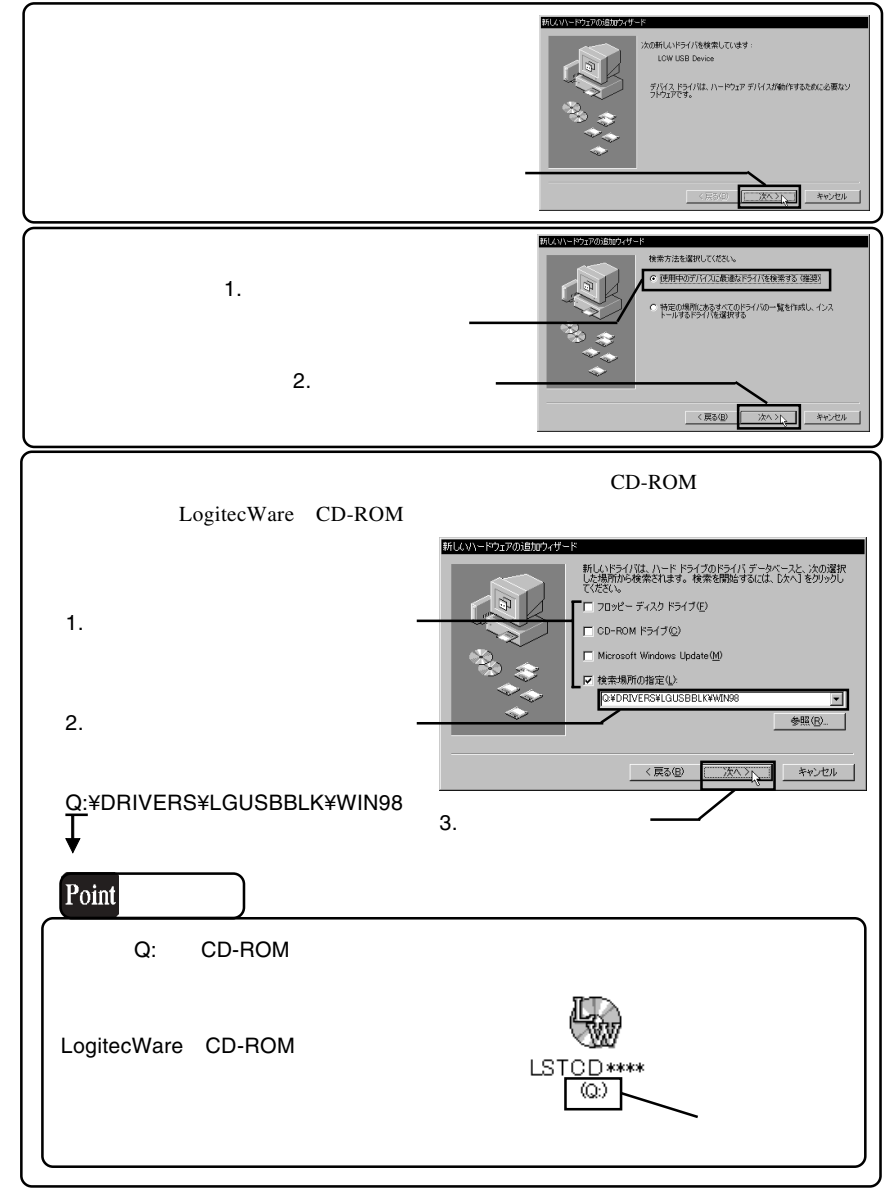

Windows

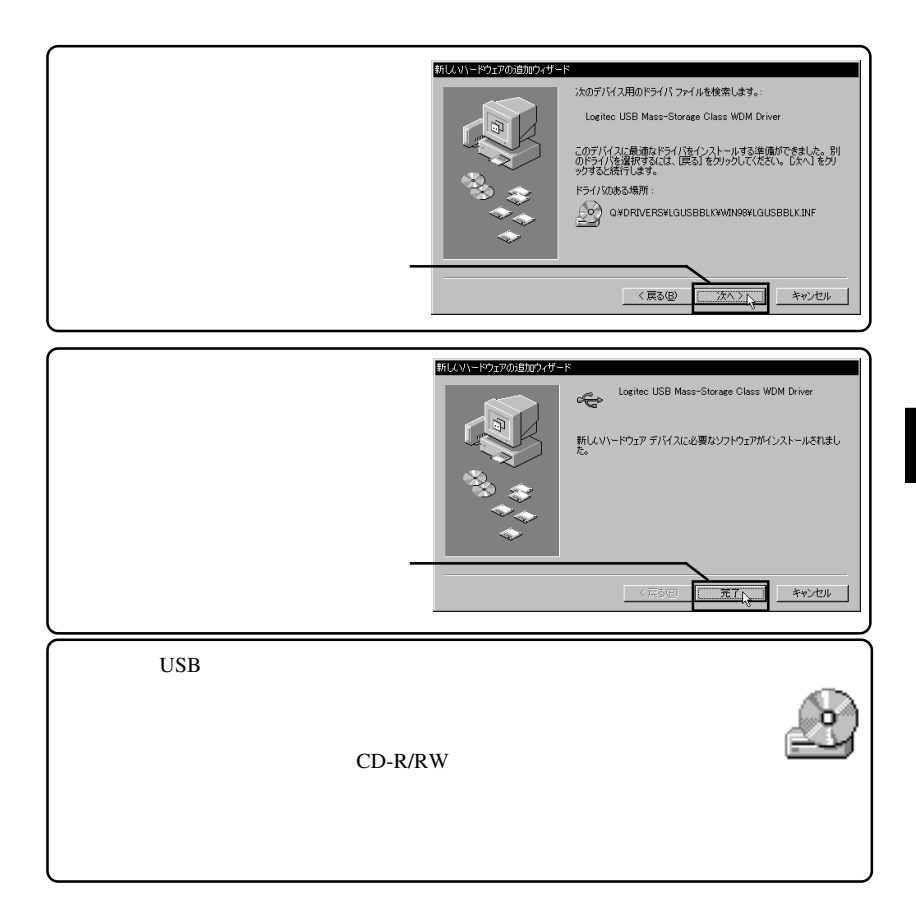

#### CD-ROM

#### $CD-R,CD-RW$ CD-R,CD-RW

CD-R/RW

WinCDR Lite

#### WinCDR Lite

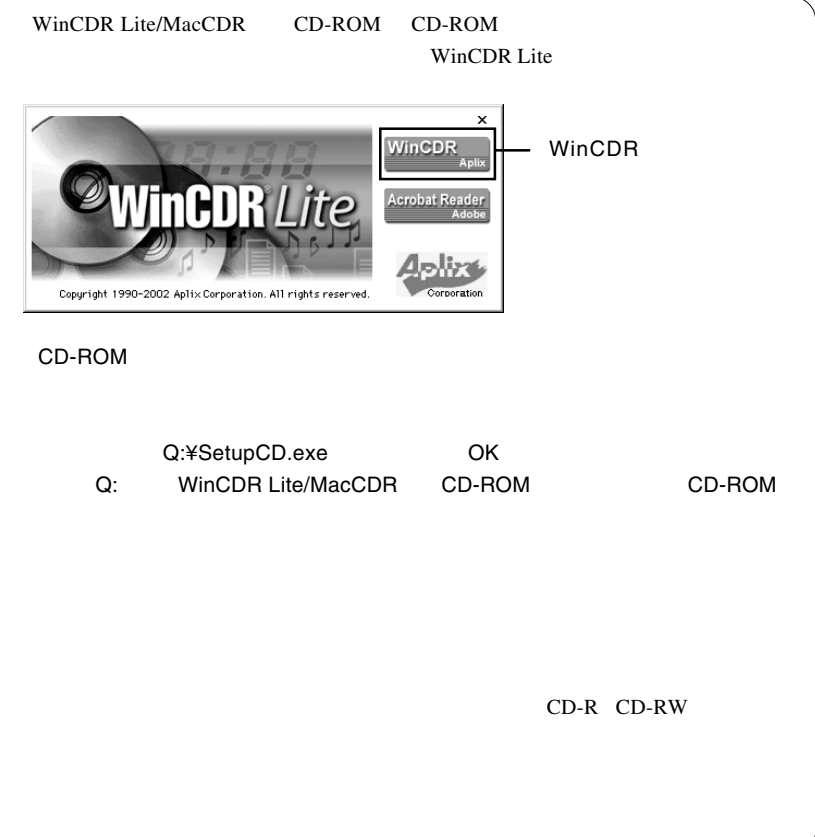

Windows

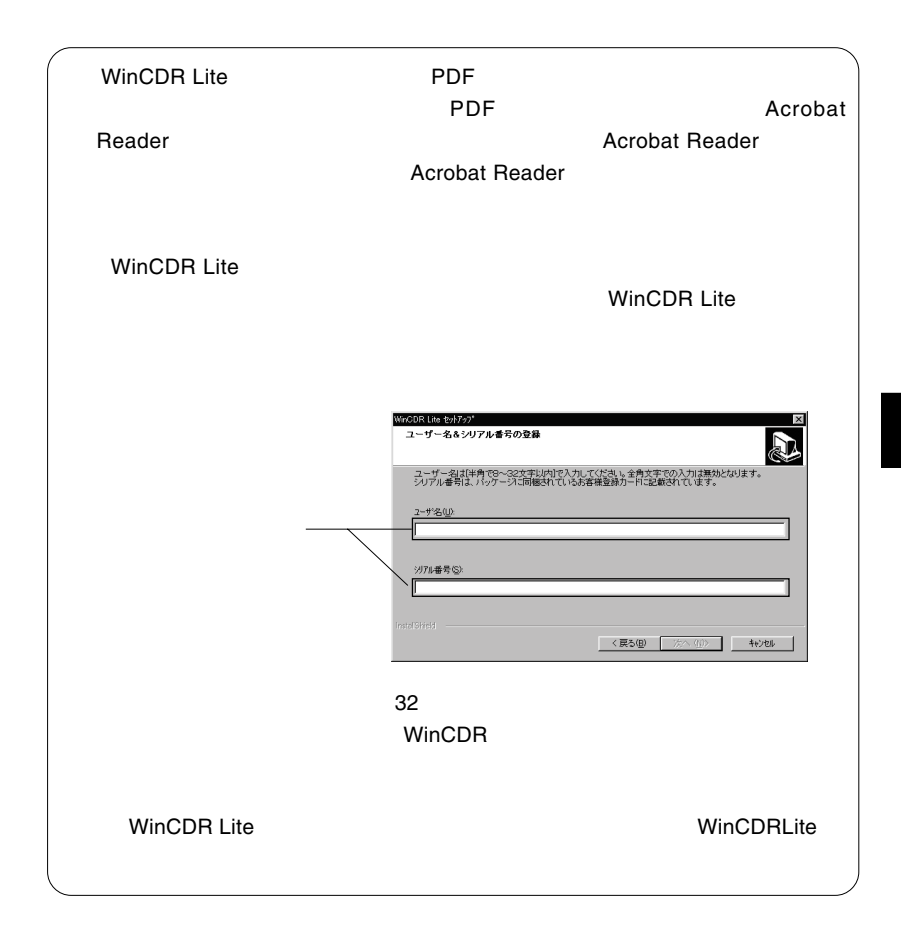

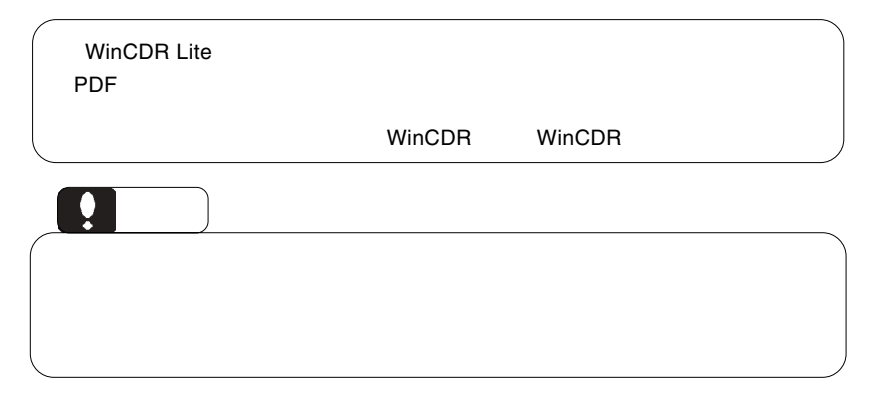

## Macintosh<sup>®</sup>

#### **Macintosh**

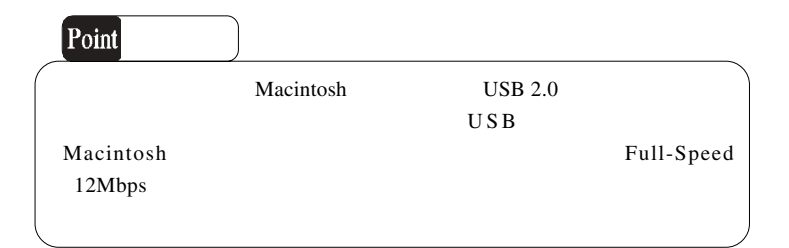

 ご注意 MacCDR Mac OS 8.6 Mac OS 9.0.4 9.2.2 Mac OS X Mac OS 9.0 9.0.3 Mac OS 9.0.4 3.1 ソフトウェアのインストール Macintosh MacCDR USB / HFS

Macintosh

Macintosh CD-ROM

CD-ROM WinCDR Lite/MacCDR

MacCDR x.x Installer

MacCDR \*.\*

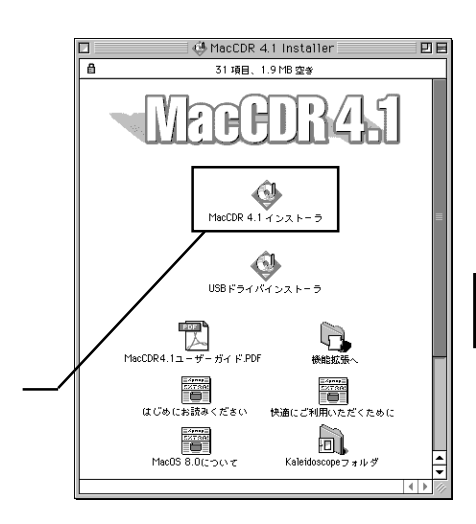

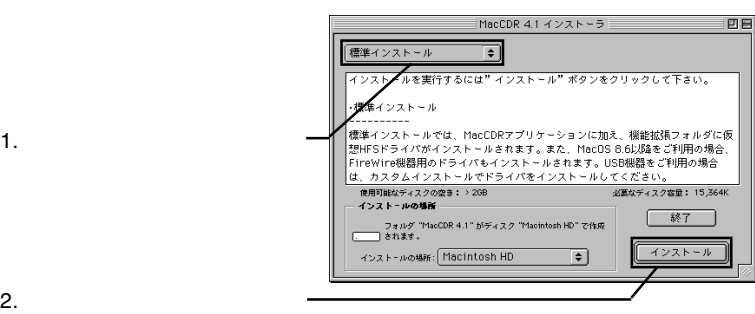

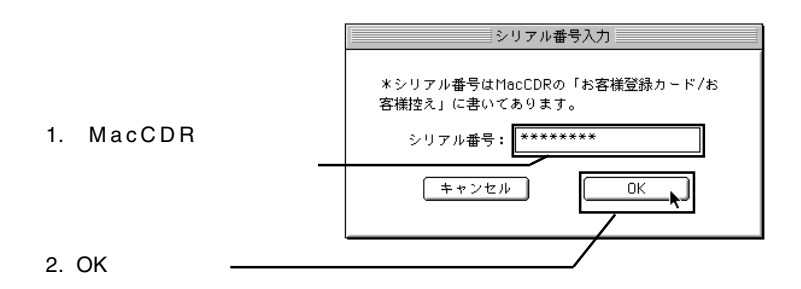

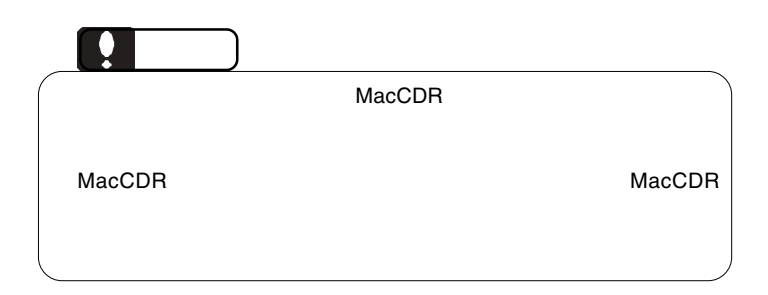

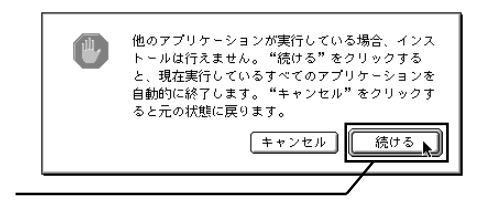

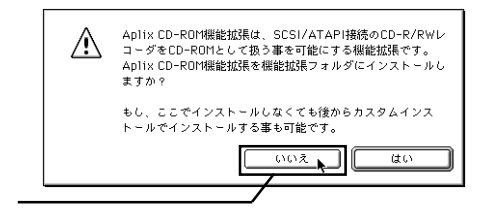

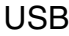

Macintosh

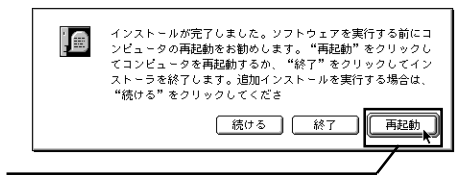

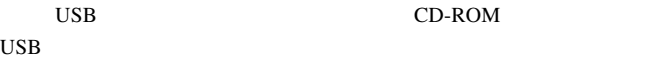

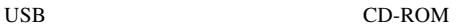

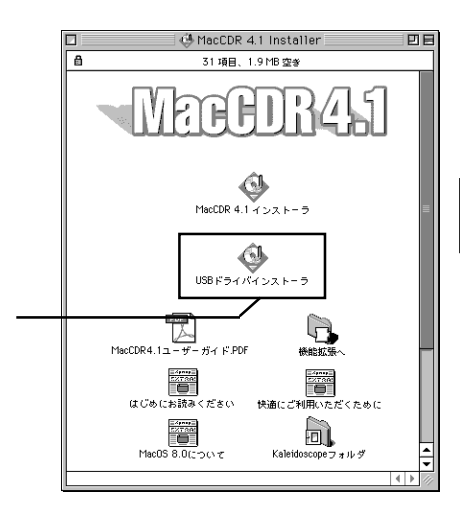

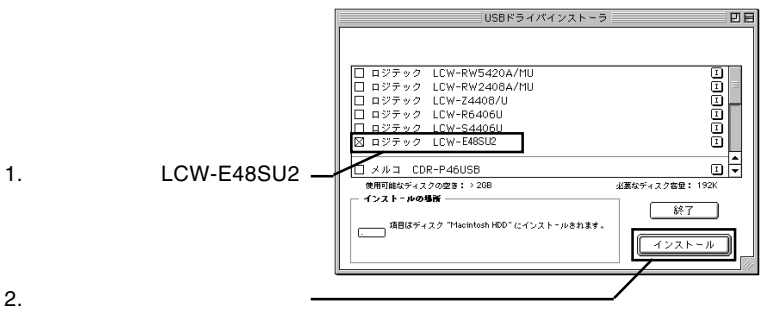

**3**

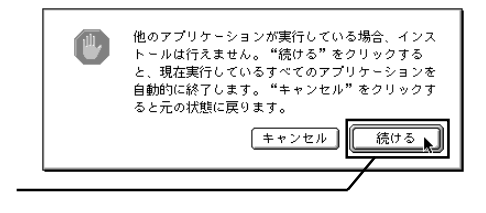

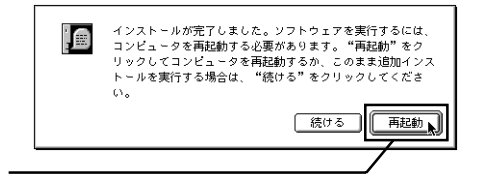

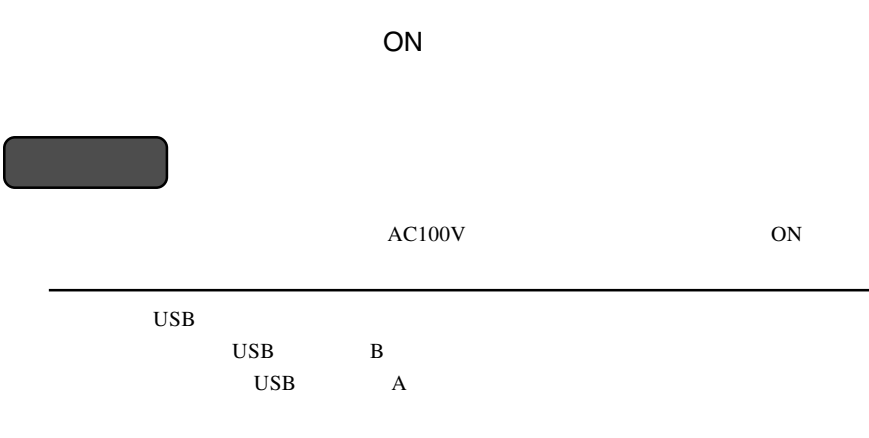

3.2 接続の手順

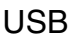

Macintosh

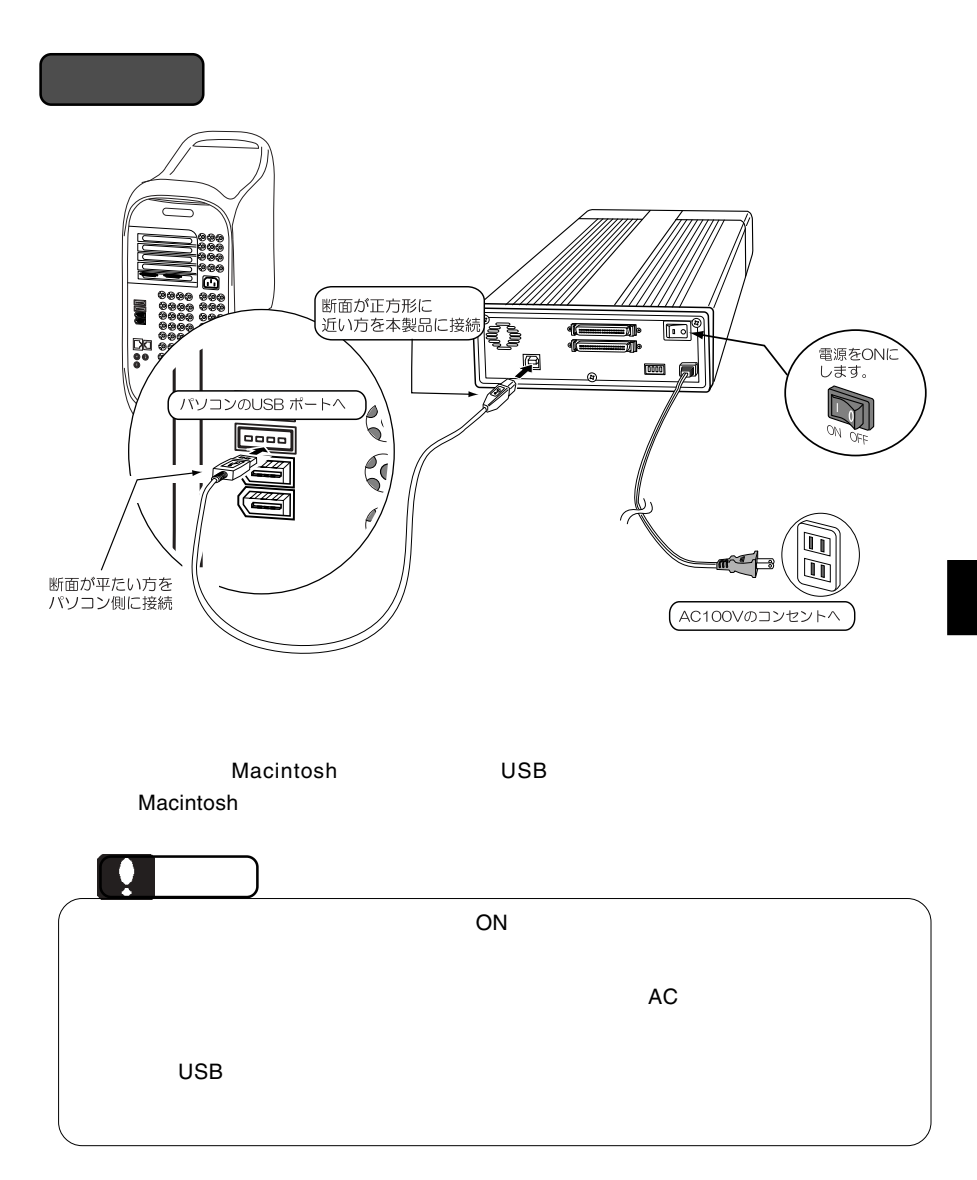

**MacCDR** 

#### $\_NEC$  CD-RW NR-9300A

MacCDR CD-R/CD-

RW

MacCDR

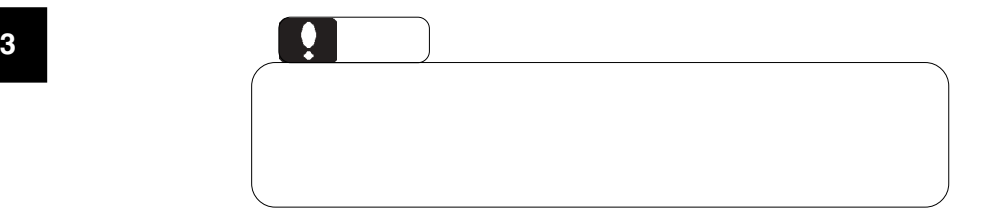

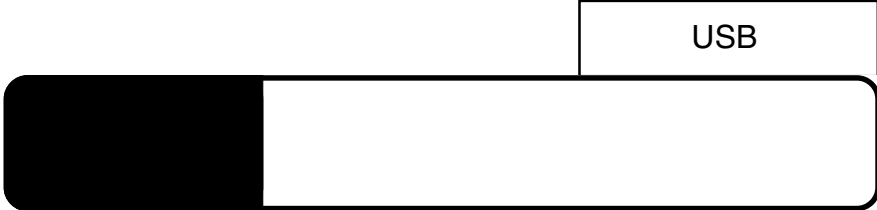

 $\text{USB}$  $ON$ 

USB  $\overline{U}$ 

Windows XP Me 2000

OS  $\overline{\text{OS}}$ Windows Me USB CD-ROM - ドライブ (E:) の停止 累  $1:05$ Ĥ, Windows XP  $\frac{1}{28}$  9:07

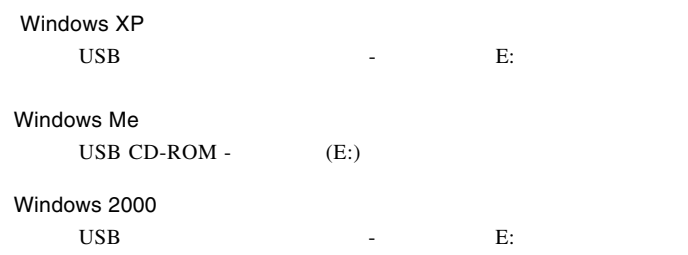

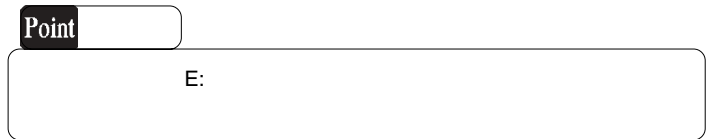

OK THE OCH THE OCH THE OCH THE OCH THE OCH THE OCH THE OCH THE OCH THE OCH THE OCH THE OCH THE OCH THE OCH THE

Windows Me

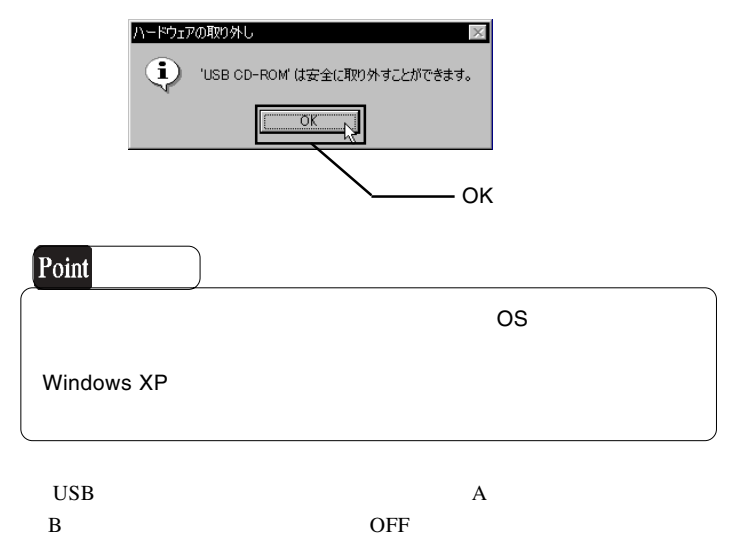

 $\text{USB } 2.0$ OS SOS os were also seen that the contract of  $\alpha$ . The contract of  $\alpha$ . The contract of  $\alpha$ . The contract of  $\alpha$ . The contract of  $\alpha$ 

4.2 トラブルシューティング

BIOS USB Disabled

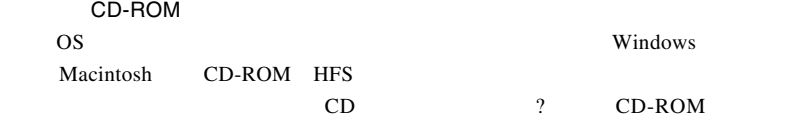

OFF

**USB 2.0** 

 $\rm{USB}$ 

USB USB 2.0 High-Speed

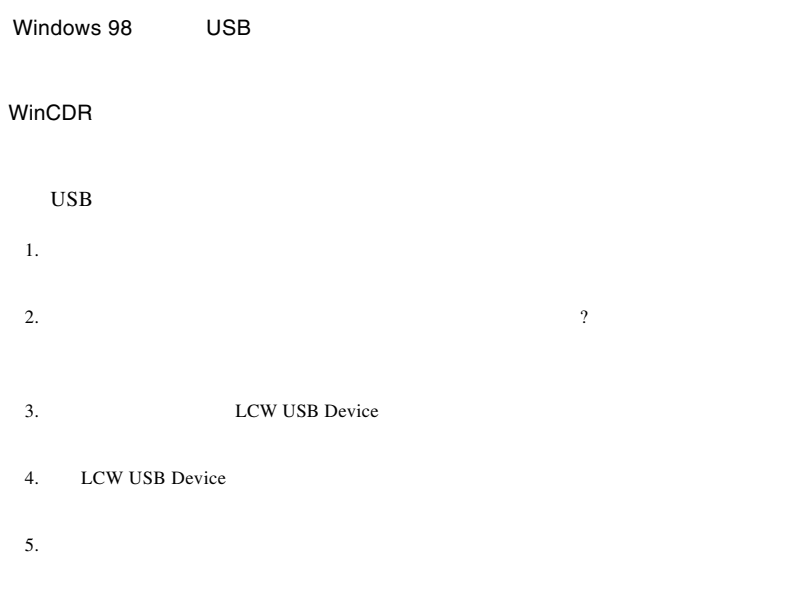

6. Windows **Windows** 

http://www.logitec.co.jp/

http://www.aplix.co.jp/cdr/

#### **Windows** 2011

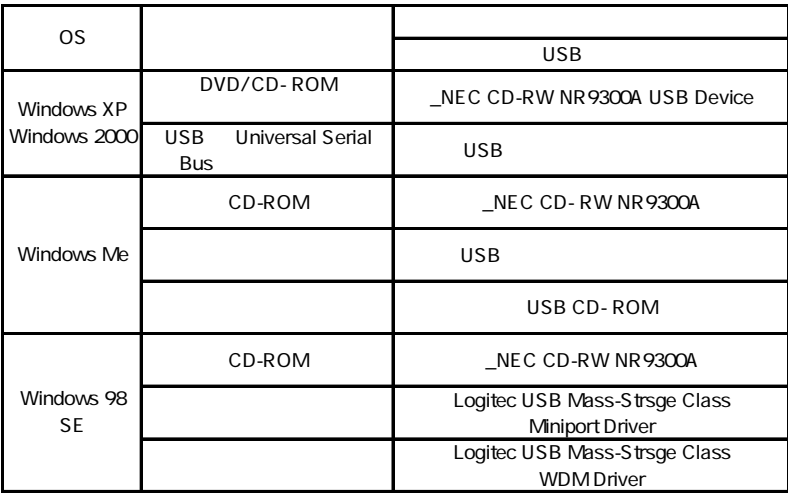

#### Windows 98 Second Edition LCW USB Device

 $\mathbf{U}\mathbf{S}\mathbf{B}$ 

Windows XP 2000

Windows Me 98

#### Windows XP CD-R/RW

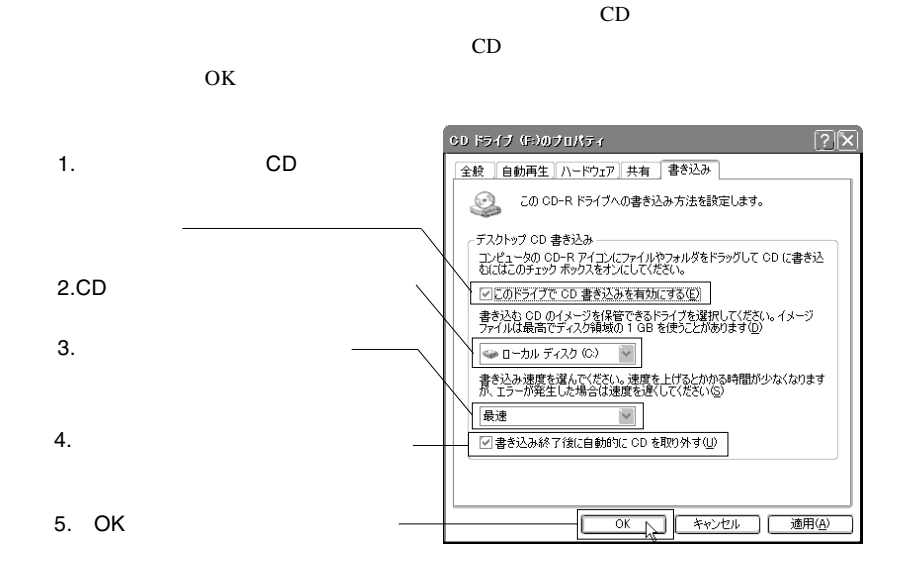

Windows XP
USB

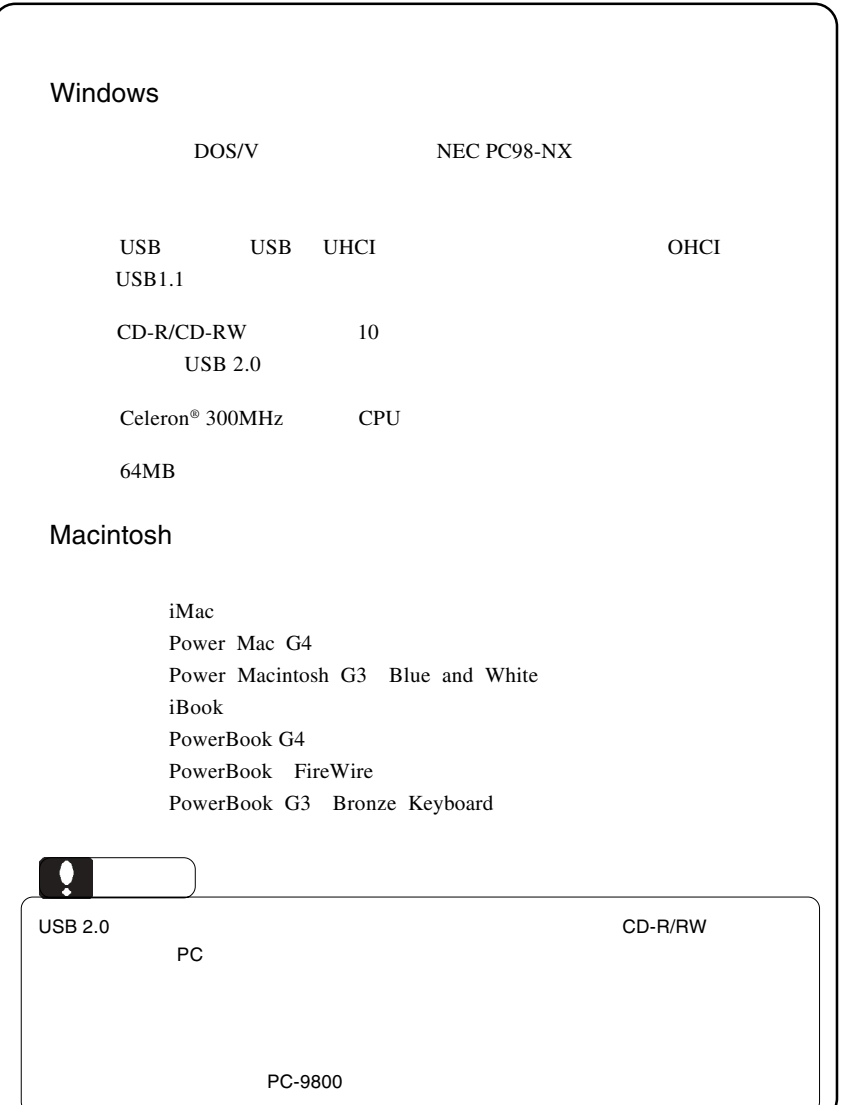

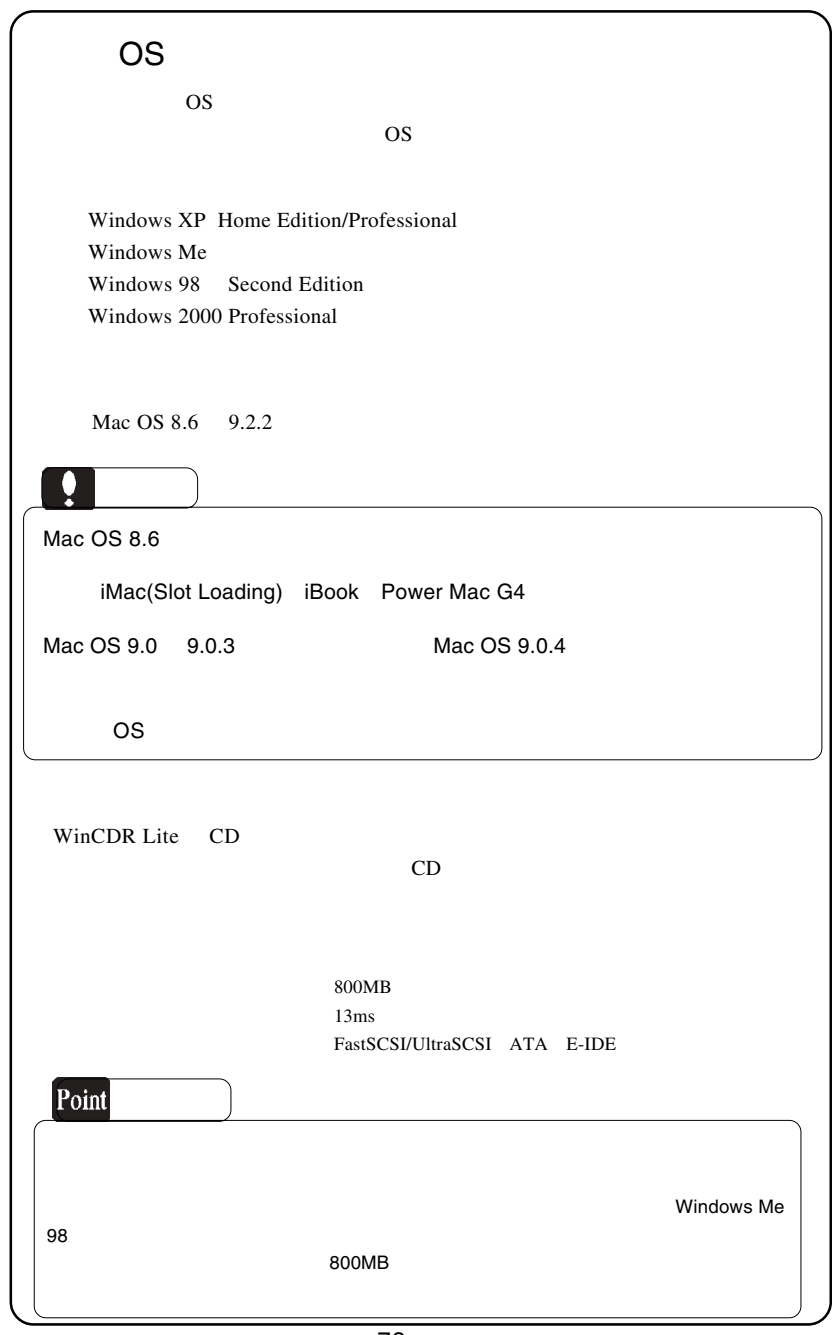

USB

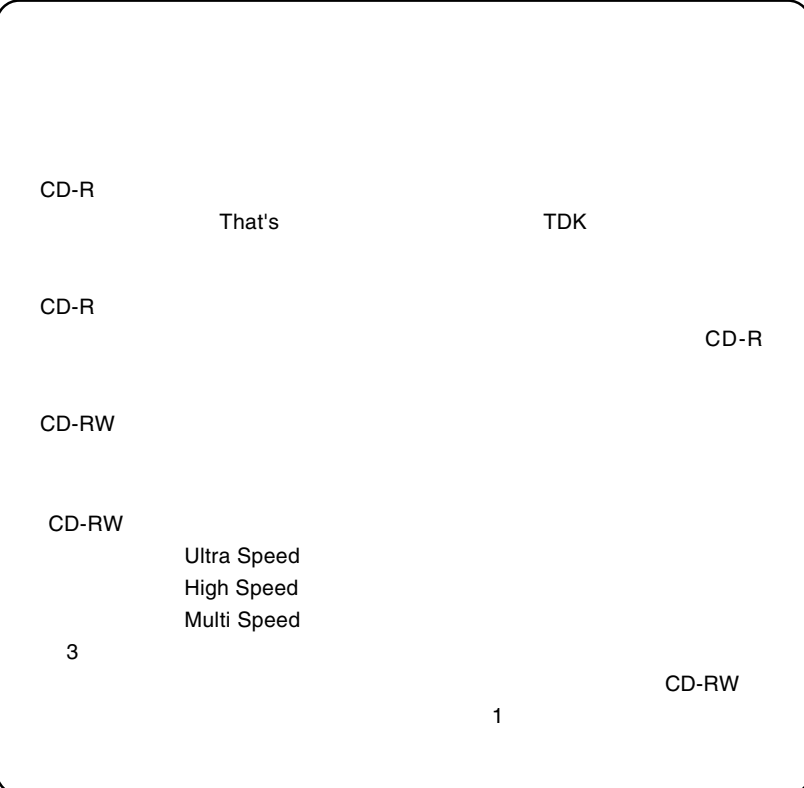

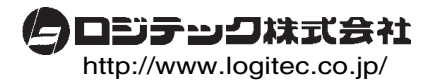